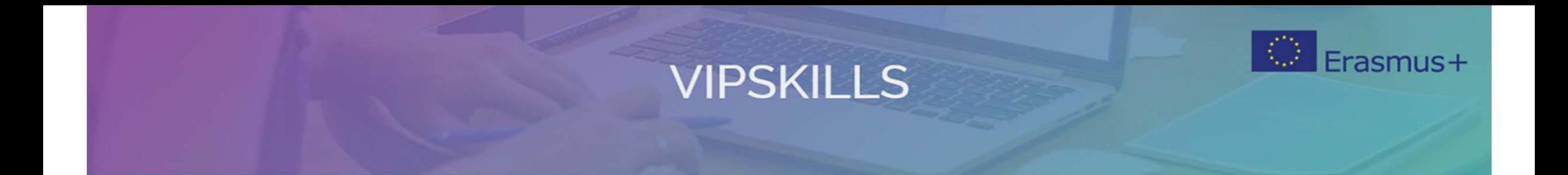

## **2. Efektywność energetyczna systemach klimatyzacji**

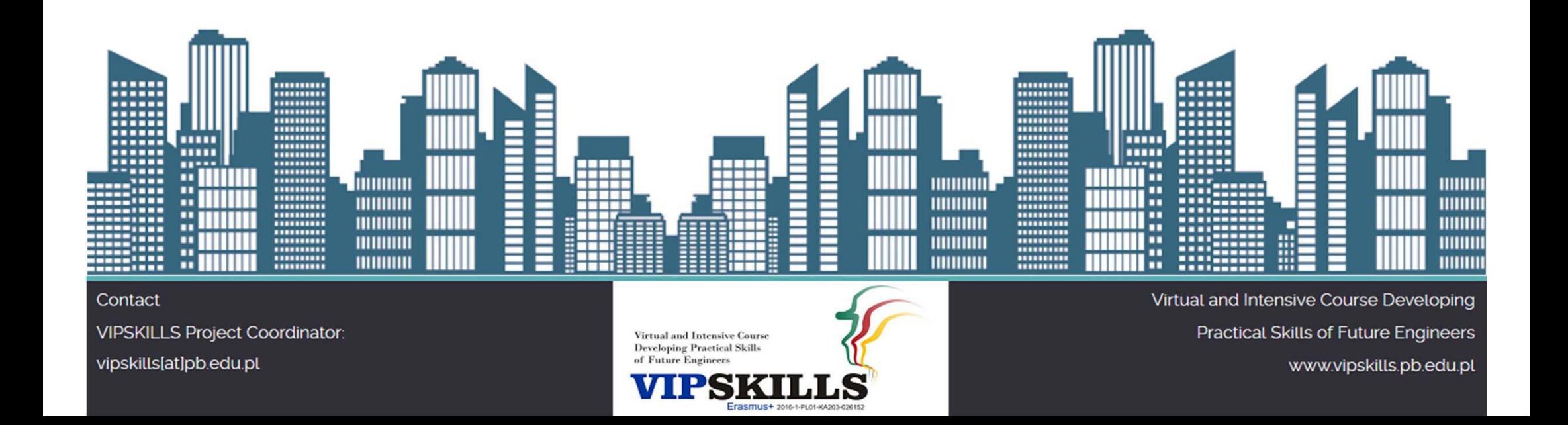

# Frasmus+ **VIPSKILLS**

## **Spis treści**

- 1. Opis studium przypadku
- 2. Dom mieszkalny. W systemie 1
- 3. Dom mieszkalny. System 2 w systemie
- 4. Dom mieszkalny. System 3 w systemie
- 5. Importowanie współczynnika korekcji rzeczywistych urządzeń HVAC
- 6. Analiza wyników zużycia energii

Virtual and Intensive Course **Developing Practical Skills** 

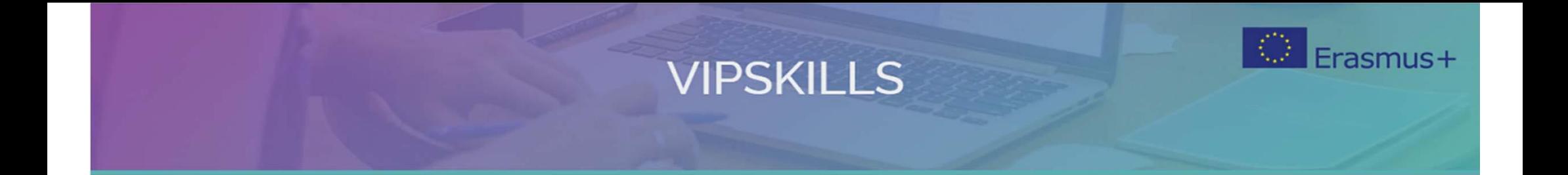

## **2.0 Opis studium przypadku**

Contact VIPSKILLS Project Coordinator: vipskills[at]pb.edu.pl

**Virtual and Intensive Course Developing Practical Skills** of Future Engineers PSK

Erasmus+ 2016-1-PL01-KA203-026

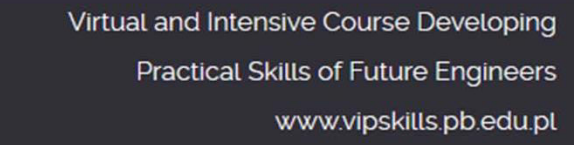

## **VIPSKILLS Studium przypadku: dom mieszkalny w Kordobie**

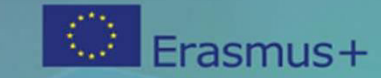

• Wyjaśnienie w oprogramowaniu HULC

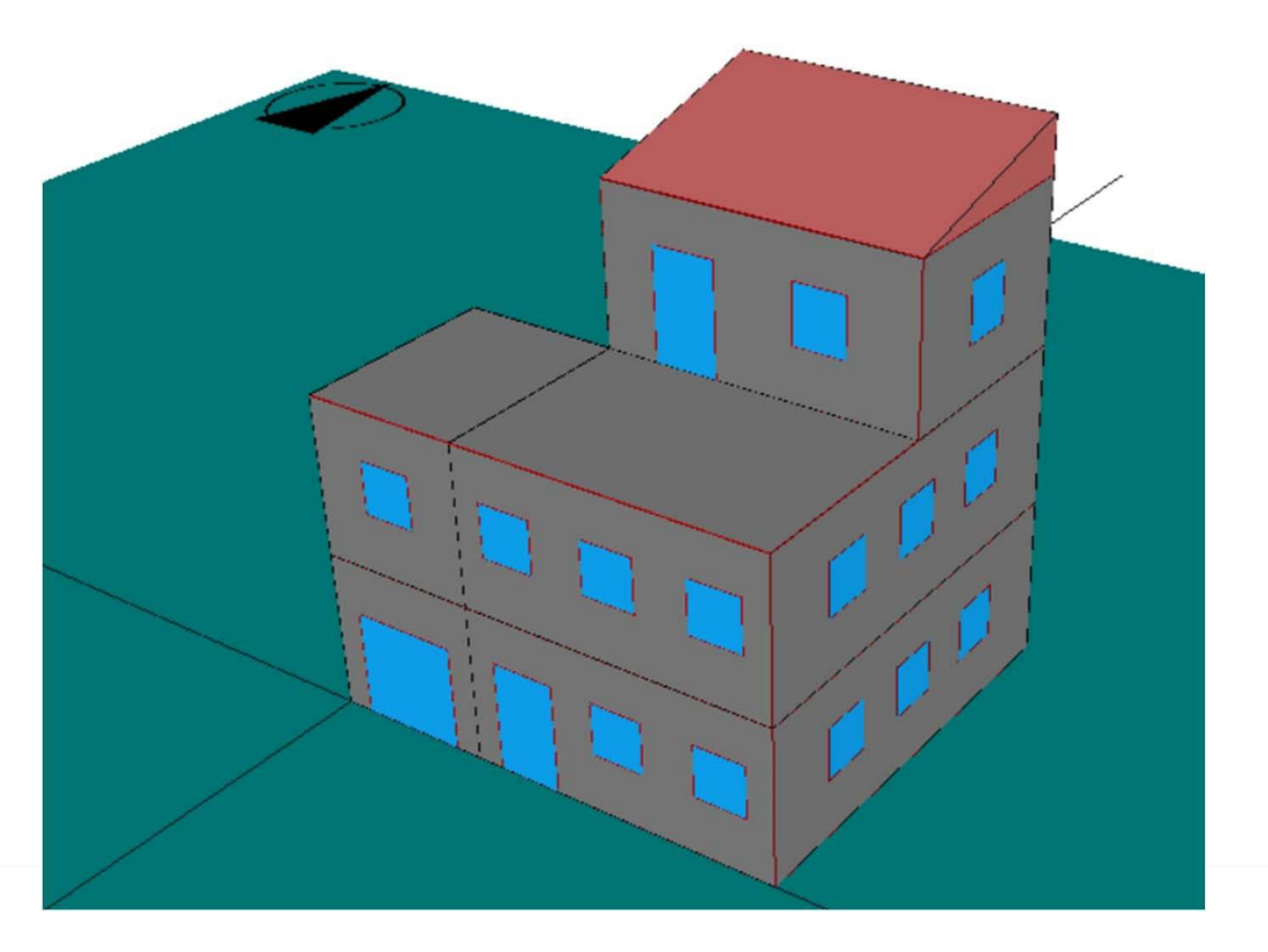

#### Contact **VIPSKILLS Project Coordinator:** vipskills[at]pb.edu.pl

**Virtual and Intensive Course Developing Practical Skills** of Future Enginee

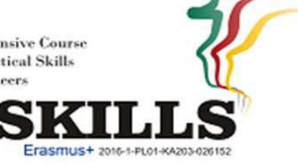

## **VIPSKILLS Studium przypadku: dom mieszkalny w**

**Kordobie**  • Trzy klimatyzowane pokoje:

P1E2 (piętro 1, Pokój 2) P2E2 (piętro 2 Pokój 2) P3E1 (piętro 3 Pokój 1)

•

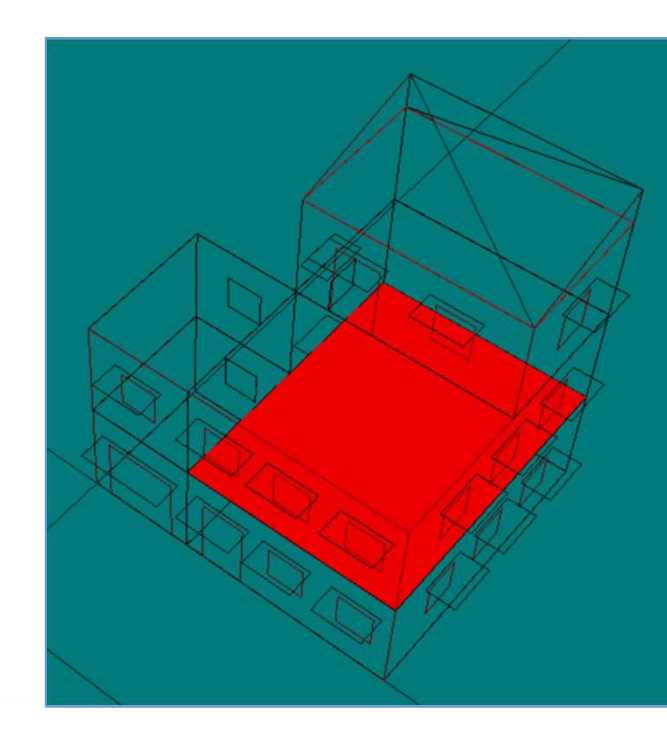

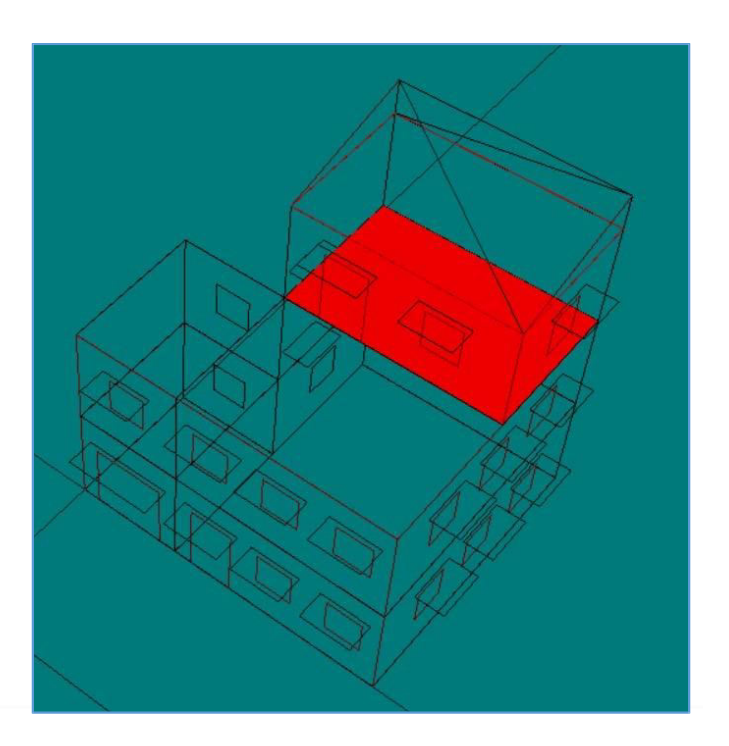

#### Contact **VIPSKILLS Project Coordinator:**

vipskills[at]pb.edu.pl

**Virtual and Intensive Course Developing Practical Skills** 

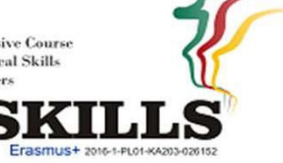

## **VIPSKILLS Studium przypadku: dom mieszkalny w Kordobie**

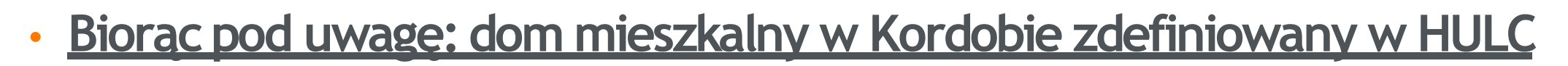

## • **Cele:**

- Oblicz zużycie energii i emisję CO2 z trzech różnych systemów HVAC
- Stosowanie strategii efektywności energetycznej w celu zmniejszenia zużycia energii

## • **Metodologia:**

- Oprogramowanie HULC służy do definiowania różnych systemów HVAC oraz do symulowania zużycia energii i emisji CO2
- **Wyniki:**
- Wypełnij numeryczne wyniki w dokumencie

Contact **VIPSKILLS Project Coordinator:** 

vipskills[at]pb.edu.pl

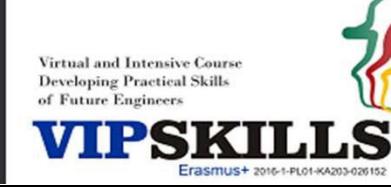

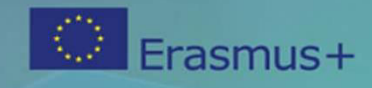

## **VIPSKILLS Obieg pracy do symulacji systemów HVAC**

- 1. Analiza systemów chłodzenia/ogrzewania/DHW
- 2. Dane techniczne: moc, przepływ wody/powietrza, temperatury, efektywność
- 3. Definiowanie budynku: geometria i materiały
- 4. Aktywuj opcję "VYP"
- 5. Definiowanie systemu DWH; Definiowanie popytu na DHW; Definiowanie urządzeń DHW
- 6. Definiowanie systemów i urządzeń HVAC
- 7. Sprawdź współczynniki korygujące
- 8. Oblicz zużycie energii za pomocą przycisku "CTE HE ‐ 0"
- 9. Oblicz etykietę energetyczną
- 10.Wydrukuj raport
- 11. Komentuj wyniki liczbowe: zapotrzebowanie na energię, zużycie energii, emisję CO2

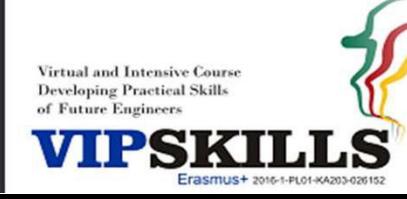

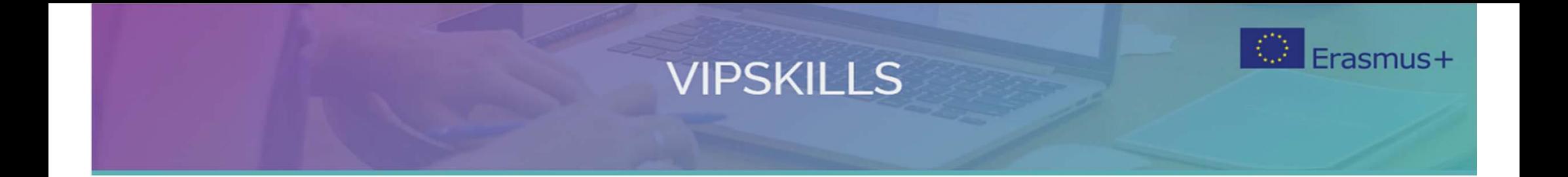

## **2.1 Dom mieszkalny. W systemie 1**

Contact VIPSKILLS Project Coordinator: vipskills[at]pb.edu.pl

**Virtual and Intensive Course Developing Practical Skills** of Future Engineers

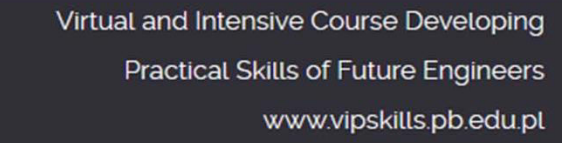

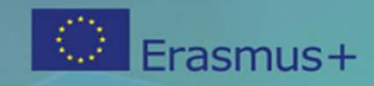

### **2.1. W systemie 1. Cele**

- Obliczanie zużycia energii przez system 1
- Zapisz wyniki w załączonym arkuszu

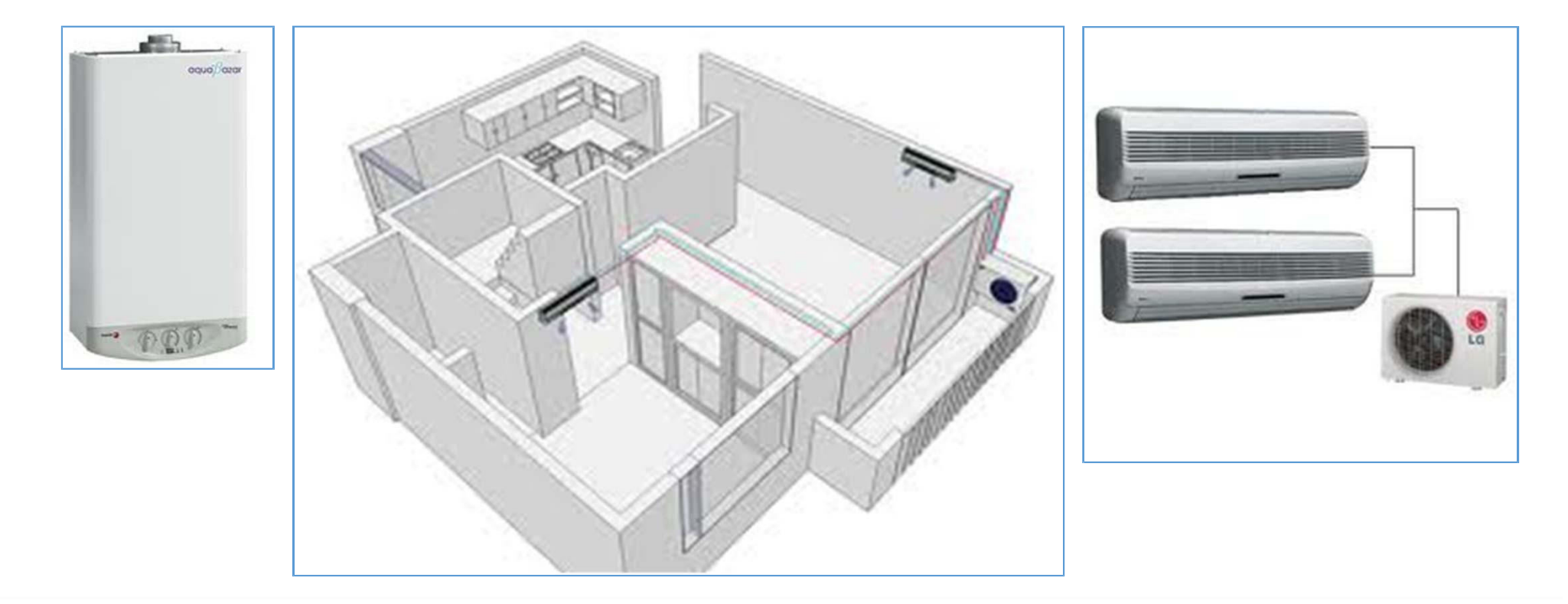

#### Contact

VIPSKILLS Project Coordinator: vipskills[at]pb.edu.pl

**Virtual and Intensive Course Developing Practical Skills** of Future Engineer

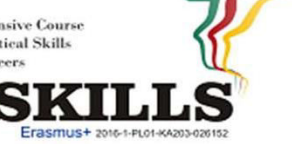

## **2.1. W systemie 1. Opis**

- DWH: kocioł (gaz ziemny)
- HVAC Multisplit Ogrzewanie/Chłodzenie: P1E2 (piętro 1, Pokój 2)

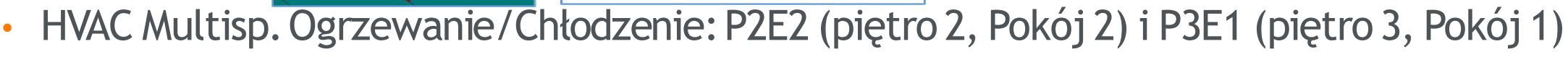

**VIPSKILLS** 

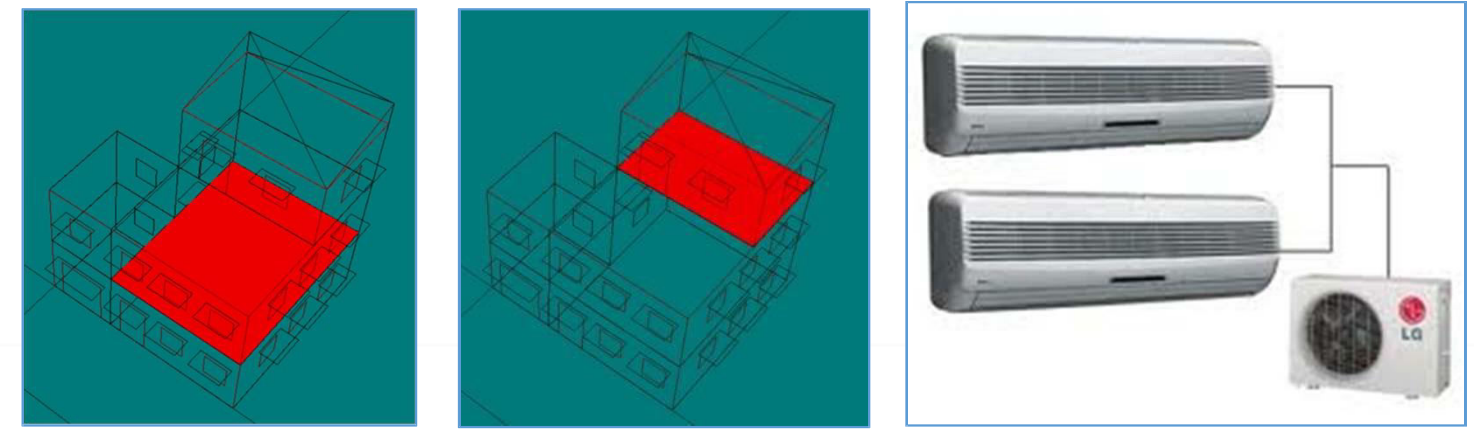

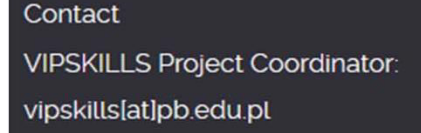

**Virtual and Intensive Course Developing Practical Skills** 

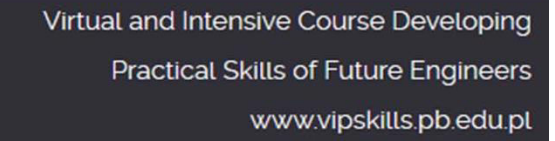

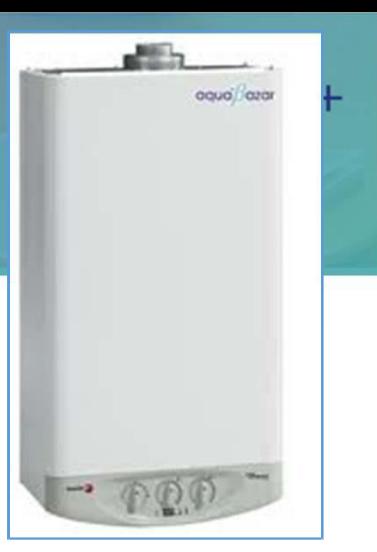

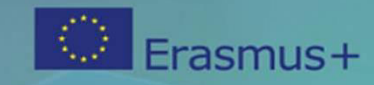

#### **2.1. W systemie 1.**

Contact

vipskills[at]pb.edu.pl

**Topologii**  • Krok 1. Definiowanie systemu DWH

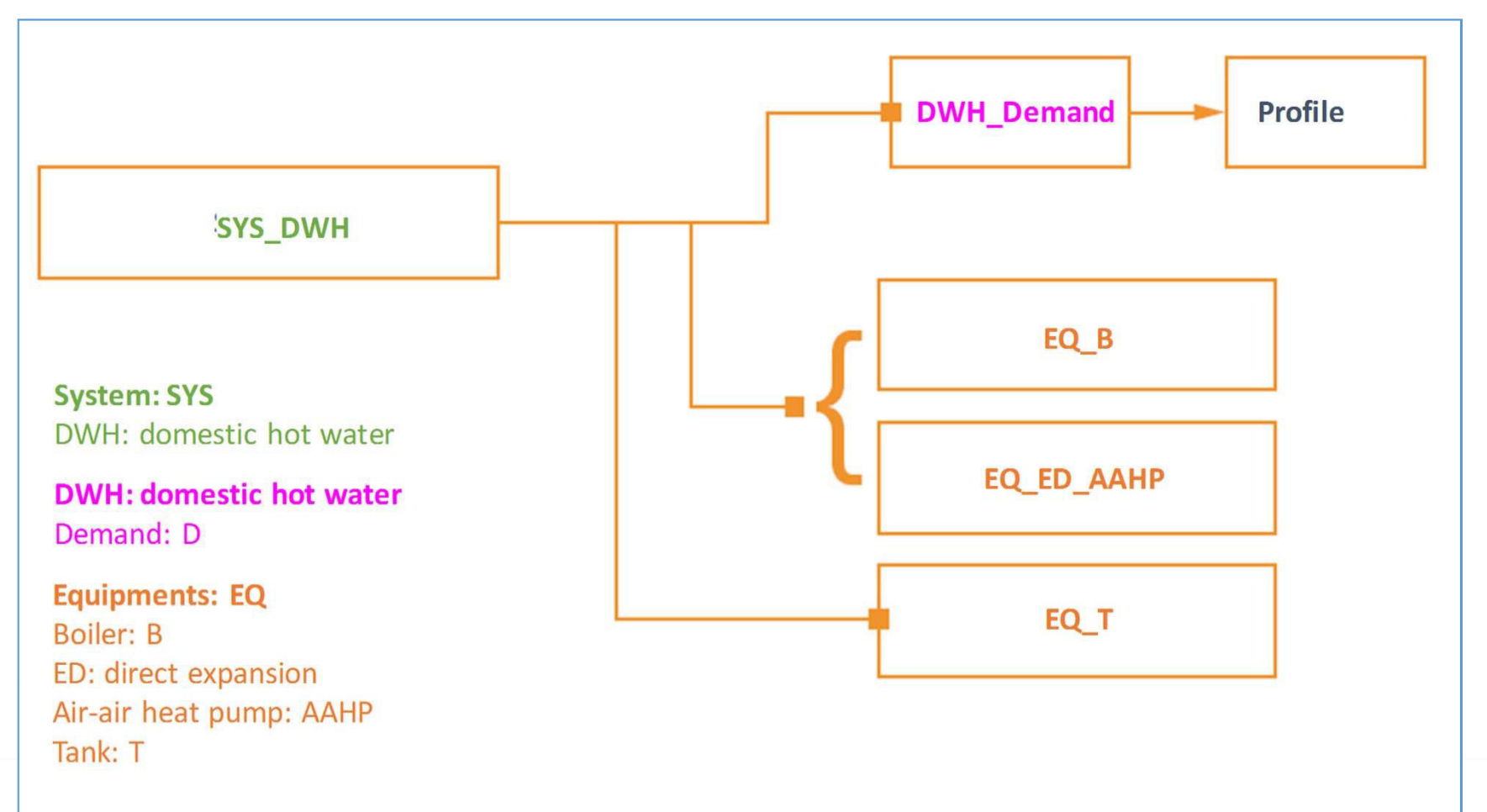

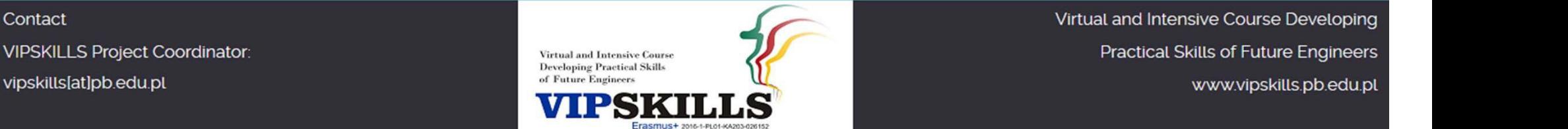

## **2.1. W systemie 1. Dane techniczne**

- System DWH
- Procent objęty systemem chłodzenia słonecznego 70%
- Zapotrzebowanie na DWH:
- 2 sypialnie (3 osoby); 30 l/osoba dzień
- 90 l/dzień
- Kotła:
- Paliwo: gaz ziemny
- Nominalna moc cieplna: 15 kW
- Nominalna sprawność cieplna: 90%

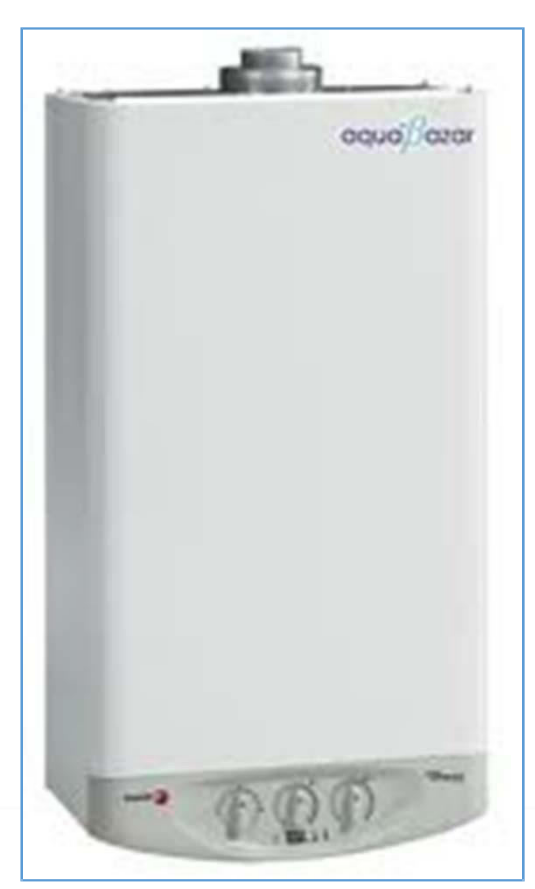

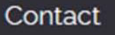

**VIPSKILLS Project Coordinator:** vipskills[at]pb.edu.pl

**Virtual and Intensive Course Developing Practical Skill** 

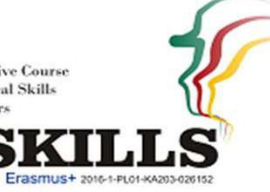

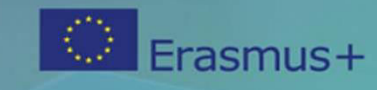

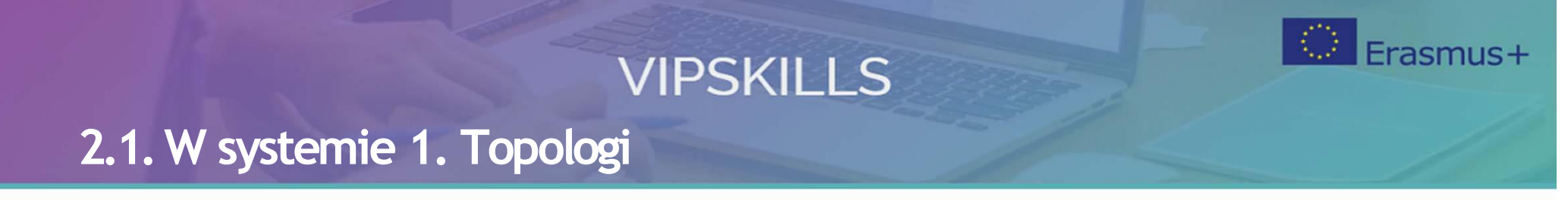

• W kroku 2. Definiowanie systemu Multisplit

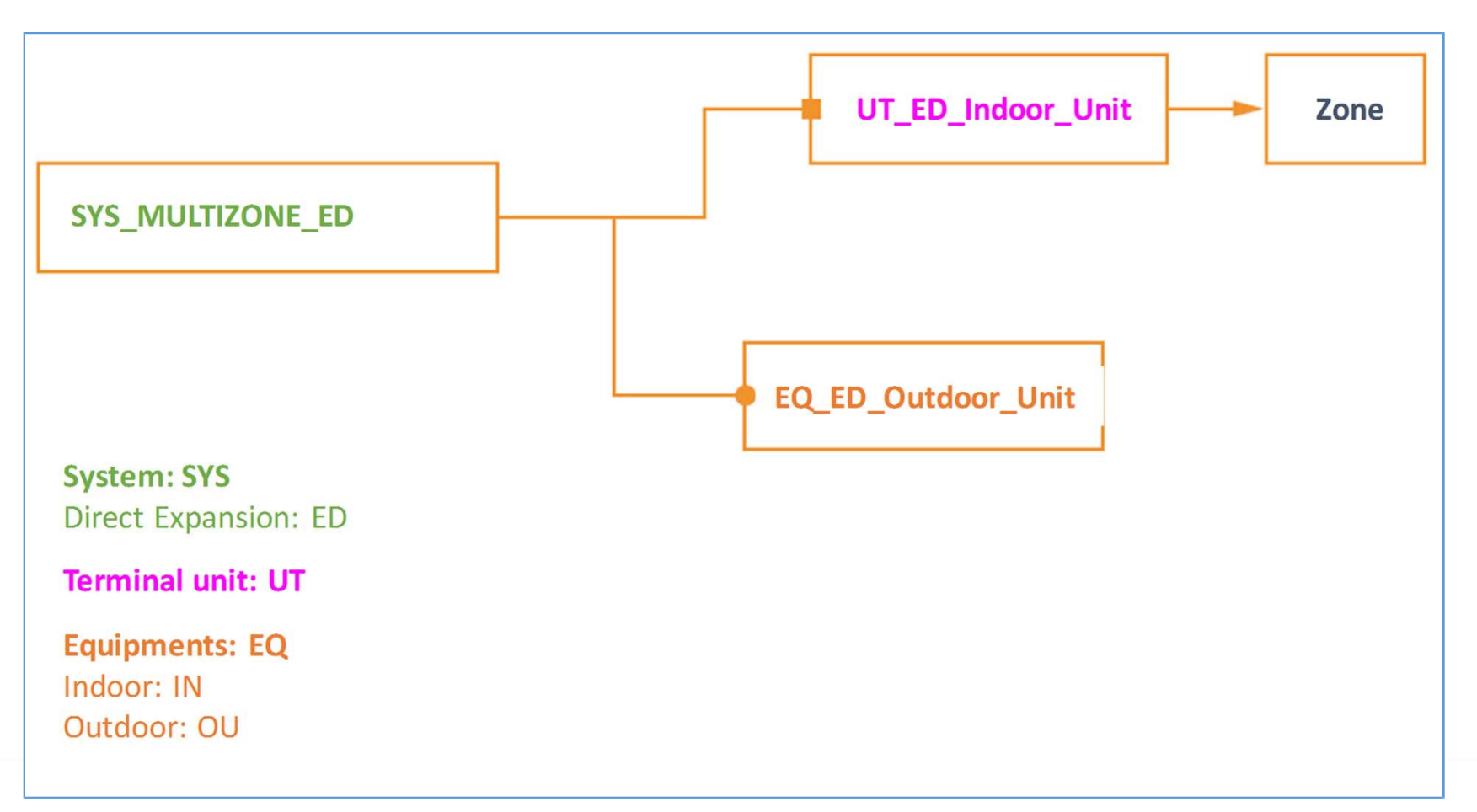

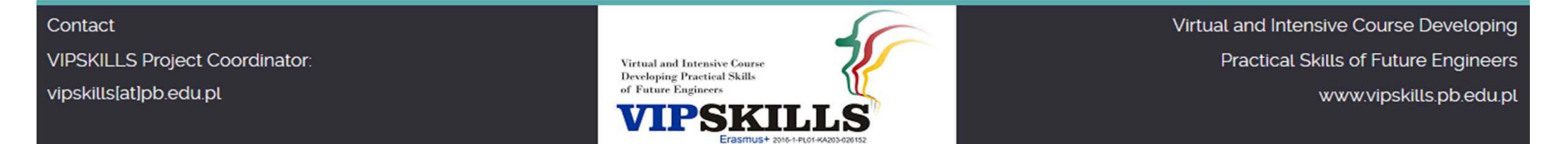

### **2.1. W systemie 1. Dane techniczne**

- Multizone Direct Expansión multisplitowe system
- Jednostki wewnętrzne:

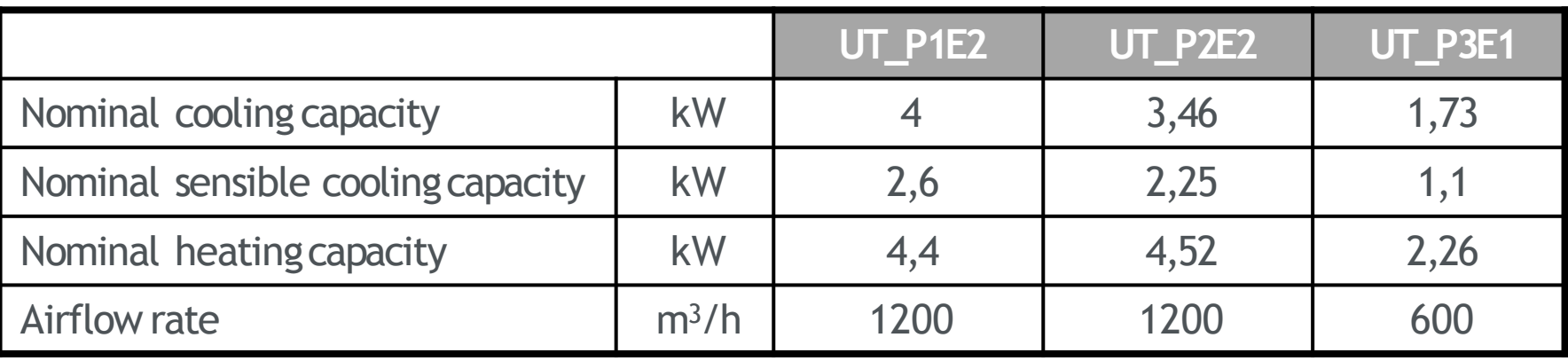

• Outdoor units:

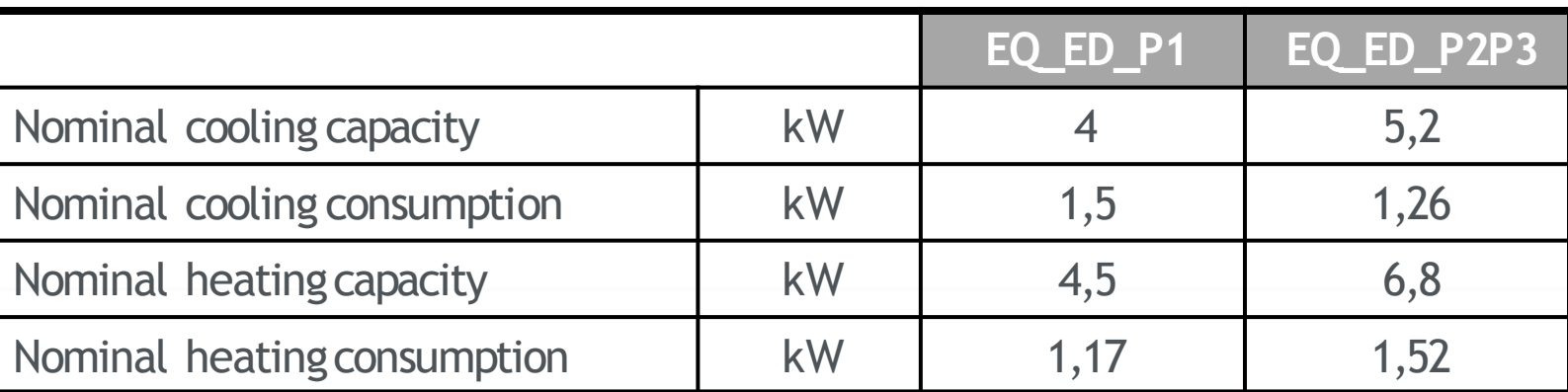

Contact

**VIPSKILLS Project Coordinator:** vipskills[at]pb.edu.pl

**Virtual and Intensive Course Developing Practical Skills** 

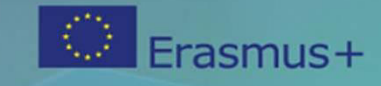

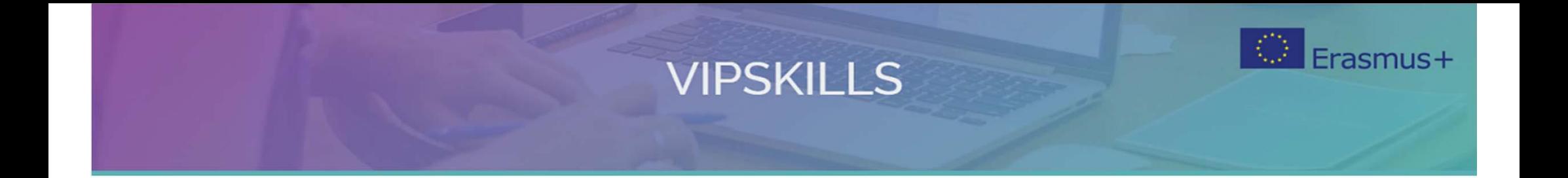

## **2.2 Dom mieszkalny. System 2 w systemie**

Contact VIPSKILLS Project Coordinator: vipskills[at]pb.edu.pl

**Virtual and Intensive Course Developing Practical Skills** of Future Engineers

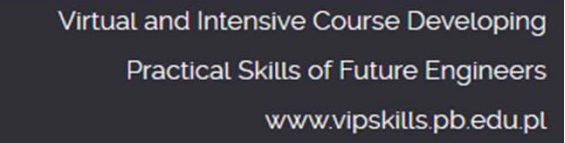

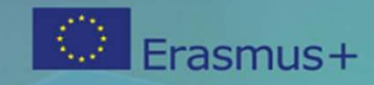

#### **2.2. W systemie 2. Cele**

- Obliczanie zużycia energii przez system 2
- Zapisz wyniki w załączonym arkuszu

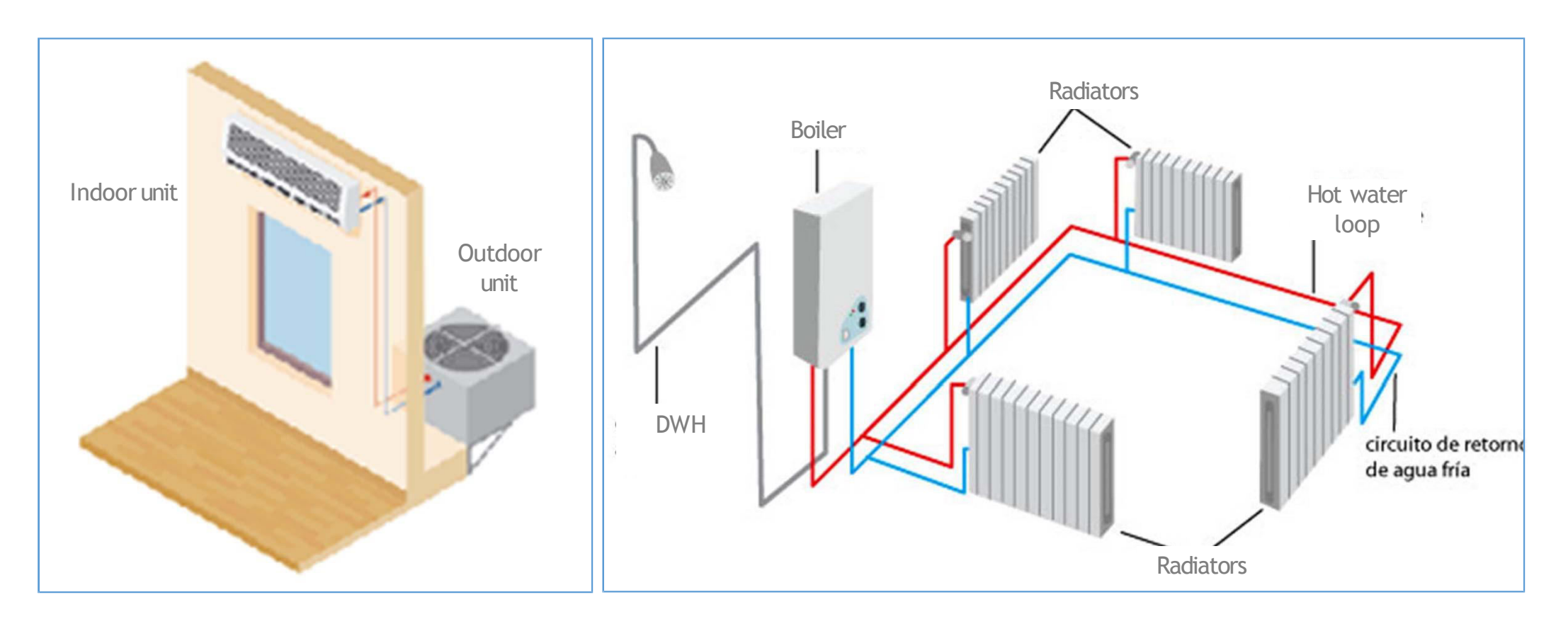

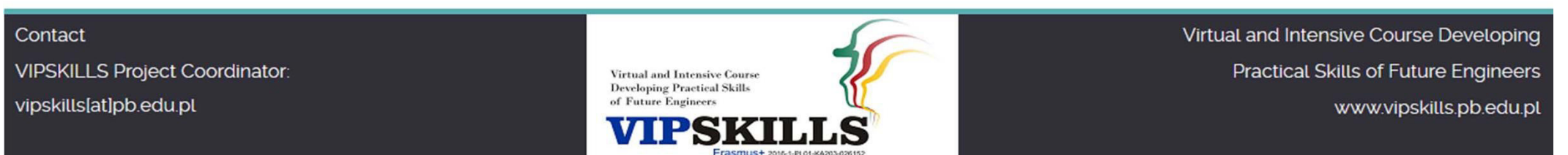

## **2.2. W systemie 2. Opis**

- Kombinowany system DWH i ogrzewania
- HVAC Split tylko zimno w P1E2 (piętro 1 Pokó

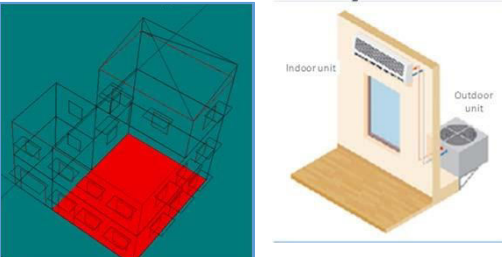

• HVAC Split tylko zimno w P2E2 (piętro 2 Pokój 2)

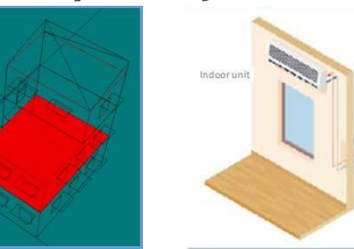

• HVAC Split tylko zimno w P3E1 (piętro 3 Pokój 1)

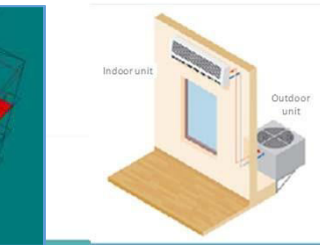

Contact **VIPSKILLS Project Coordinator:** vipskills[at]pb.edu.pl

**Virtual and Intensive Course Developing Practical Skills** 

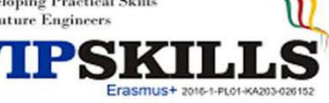

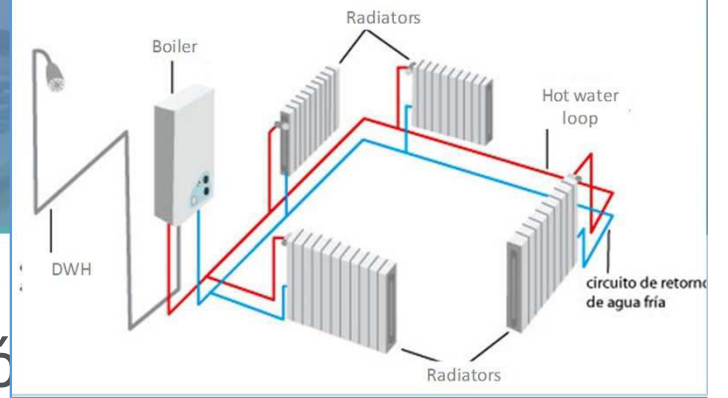

## **VIPSKILLS 2.2. W systemie 2. Topologii**

• Krok 1. Definiowanie mieszanych systemów DHW i ogrzewania

Frasmus+

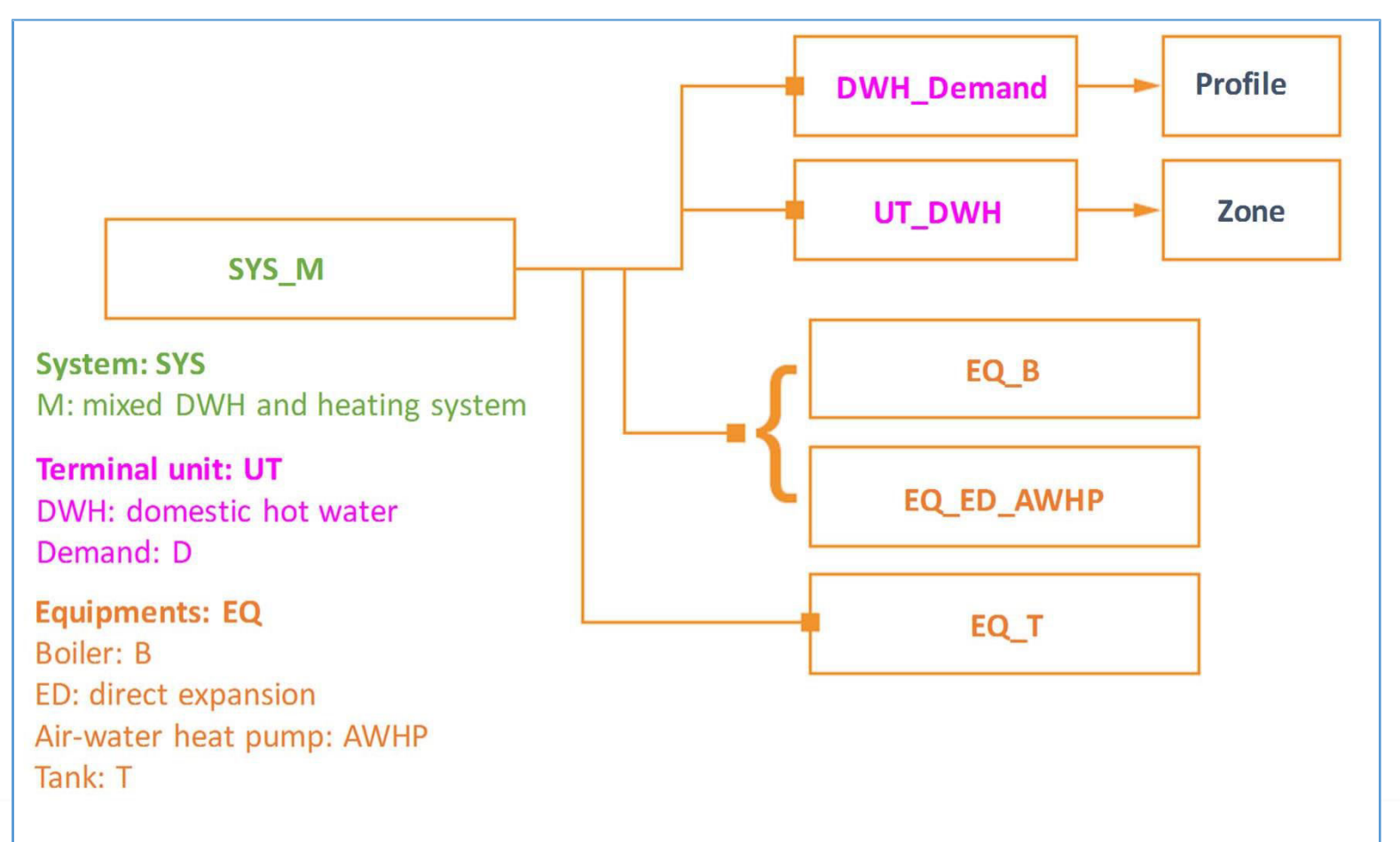

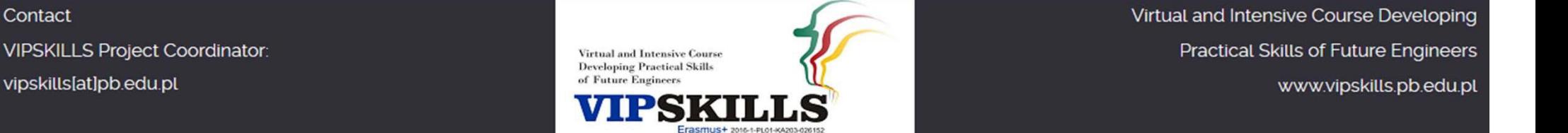

## **2.2. W systemie 2. Dane**

- **techniczne**  • Połączone systemy DWH i ogrzewania:
- Procentowa energia cieplna energii słonecznej: 70%
- Tsupply, DWH =  $60^\circ$  C; Tdostawa, ogrzewanie =  $80^\circ$  $\circ$  C;
- Dwh:
- 2 sypialnie (3 osoby); 30 l/osoba dzień
- 90 l/dzień
- Kotła:
- Paliwo: gaz ziemny
- Nominalna moc cieplna: 25 kW
- Nominalna sprawność cieplna: 90%
- Grzejniki: urządzenie zaciskowe ciepłej wody

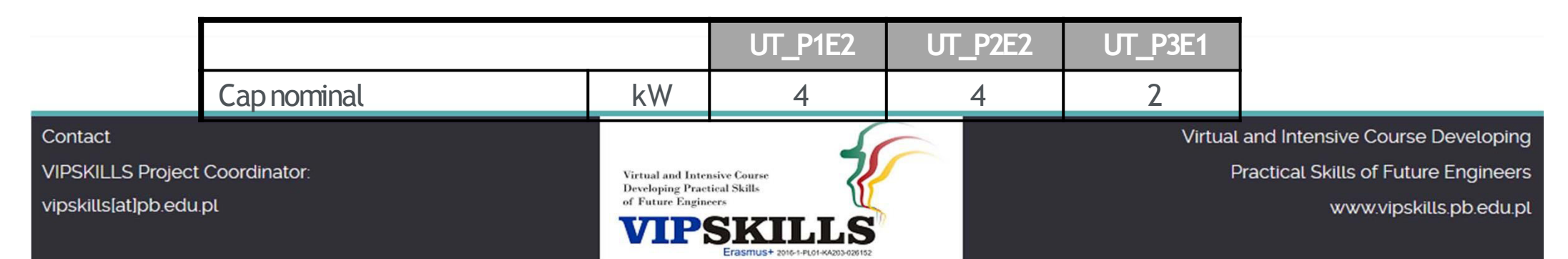

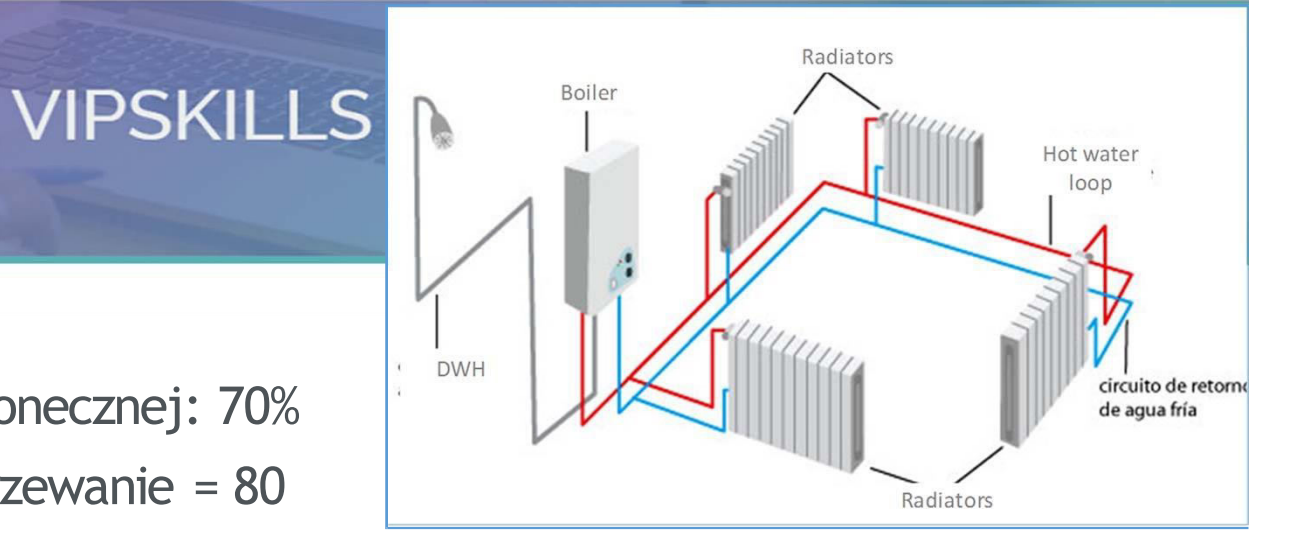

## Frasmus+ **VIPSKILLS 2.2. W systemie 2. Topologii**

• W kroku 2. Zdefiniuj system podziału

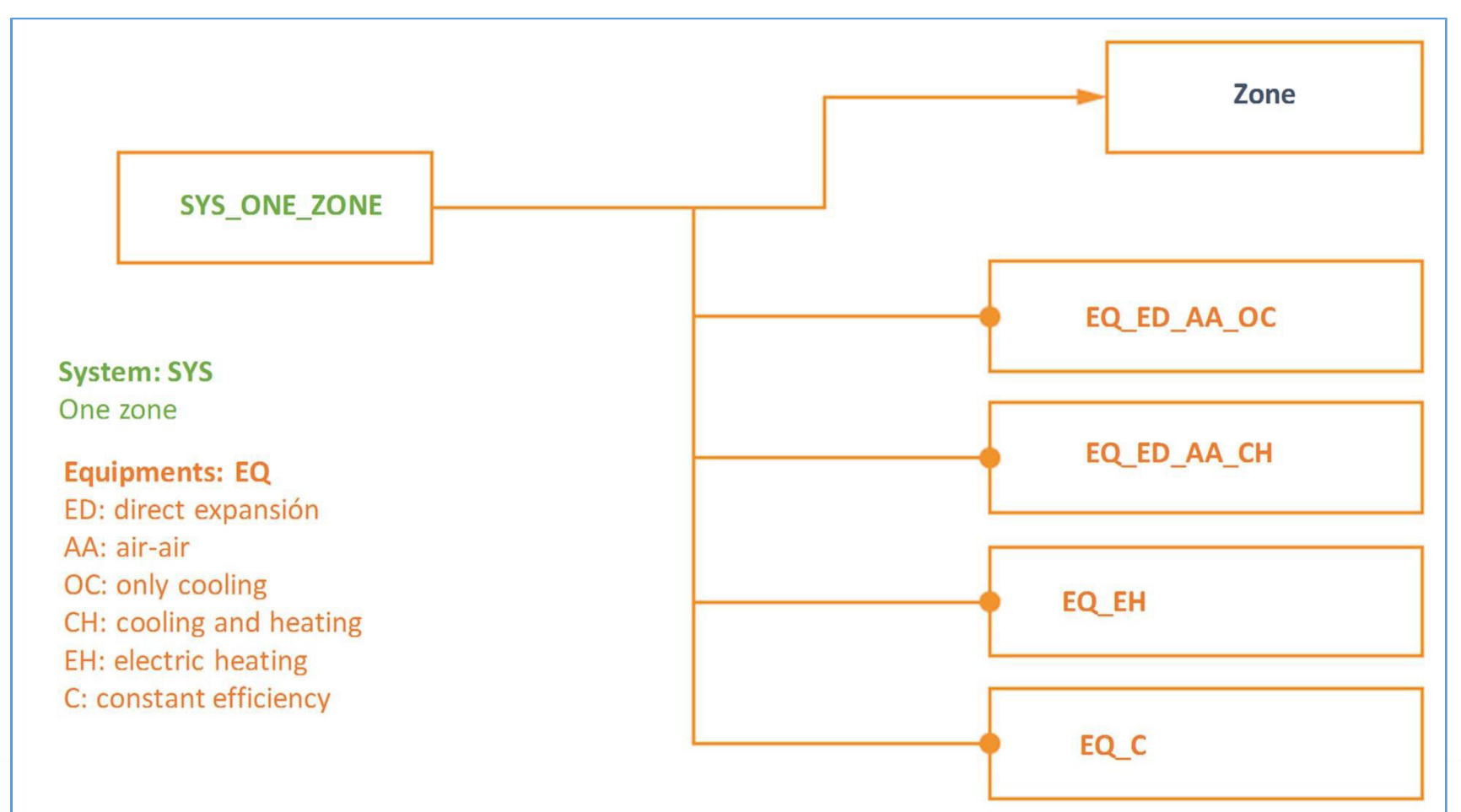

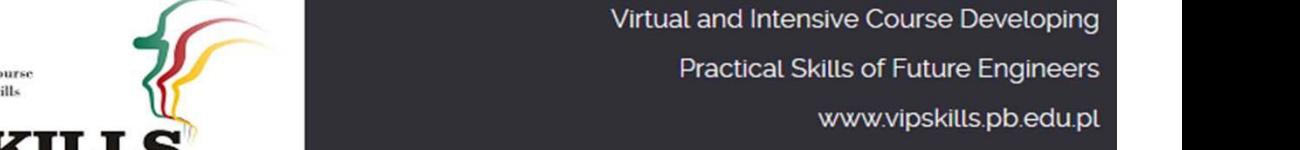

#### **VIPSKILLS Project Coordinator:** vipskills[at]pb.edu.pl

Contact

**Virtual and Intensive Course Developing Practical Skills** of Future Engineer

Frasmus+ 2016-1-PL01-KA203-

## **VIPSKILLS 2.2. W systemie 2. Dane techniczne**

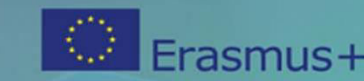

- System HVAC podzielony na jedną strefę
- System chłodzenia bezpośredniego z bezpośrednim rozprężeniem powietrza:

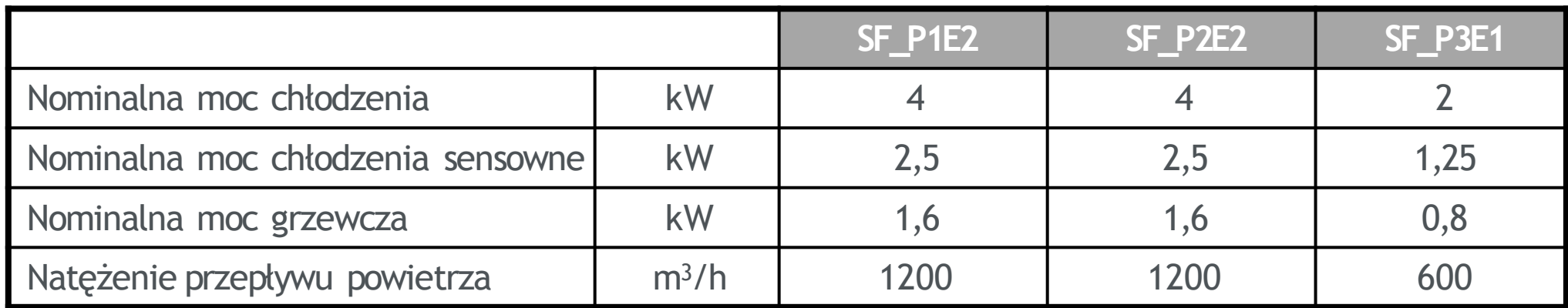

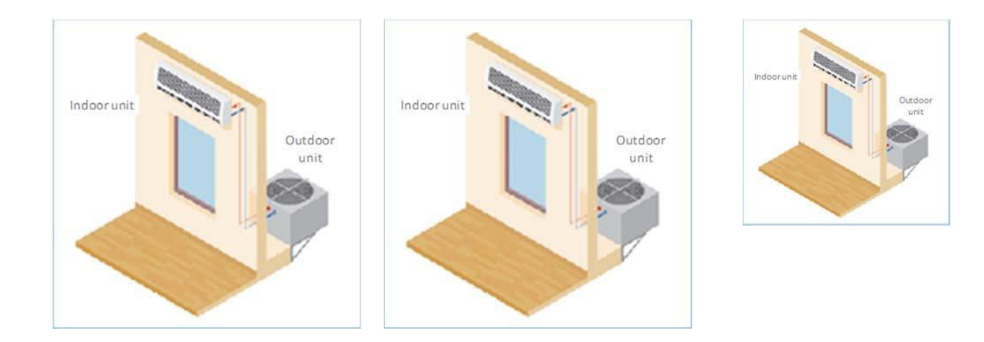

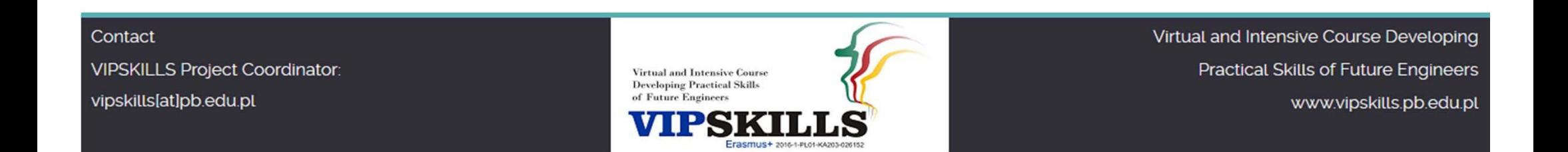

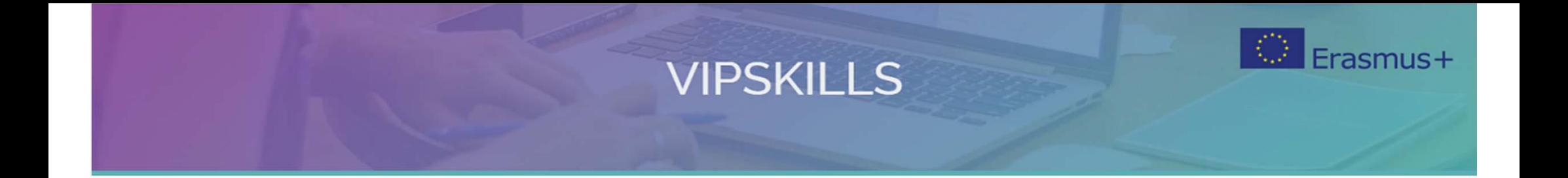

## **2.3 Dom mieszkalny. System 3 w systemie**

Contact VIPSKILLS Project Coordinator: vipskills[at]pb.edu.pl

**Virtual and Intensive Course Developing Practical Skills** of Future Engineers

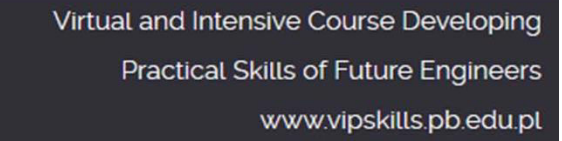

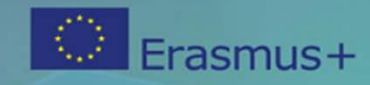

#### **2.3. W systemie 3. Cele**

- Obliczanie zużycia energii przez system 3
- Zapisz wyniki w załączonym arkuszu

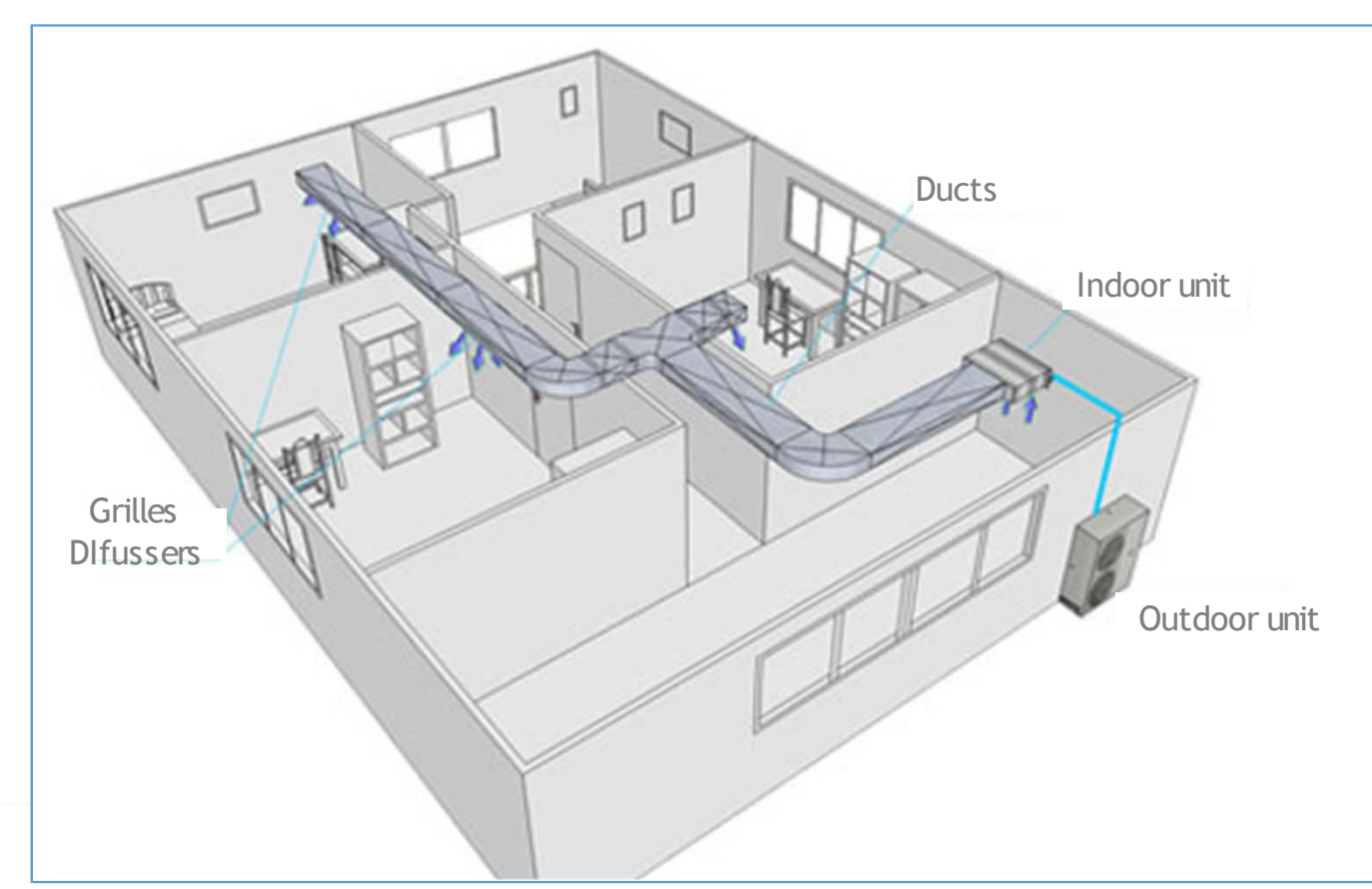

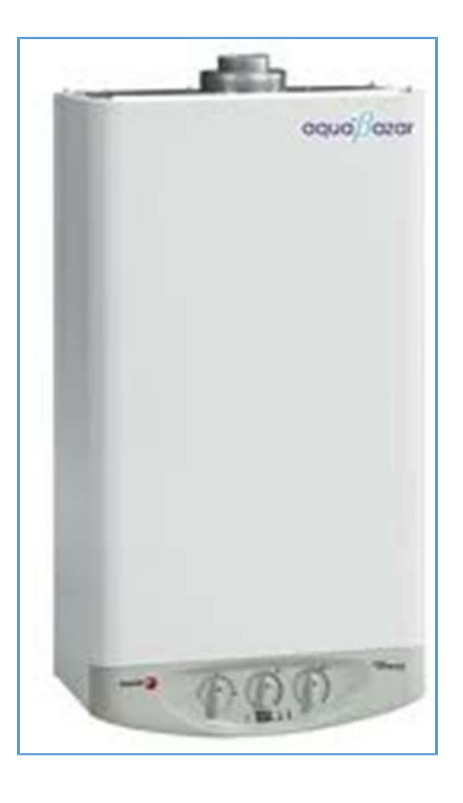

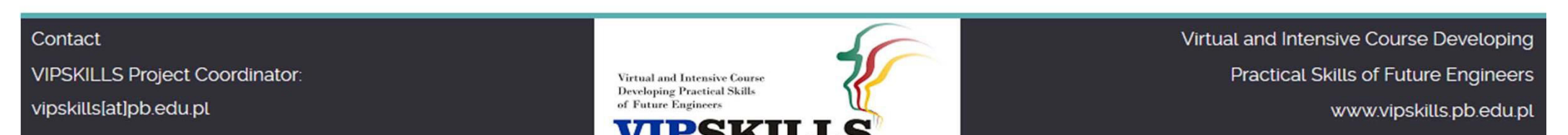

## **2.3. W systemie 3. Opis**

- System DWH
- Wielostrefowy układ powietrza z kanałem rozprężnym P1E2; P2E2 i P3E1

**VIPSKILLS** 

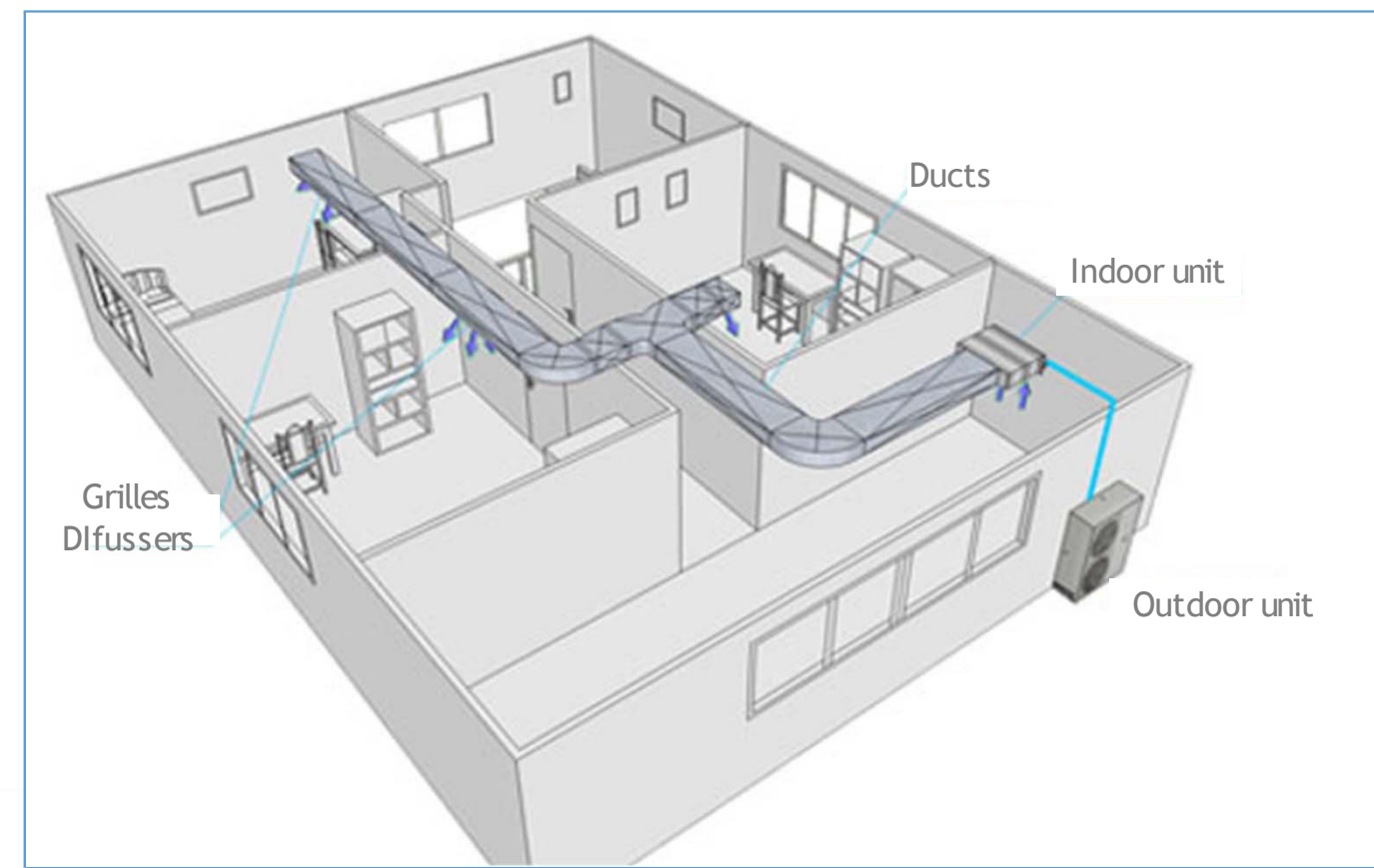

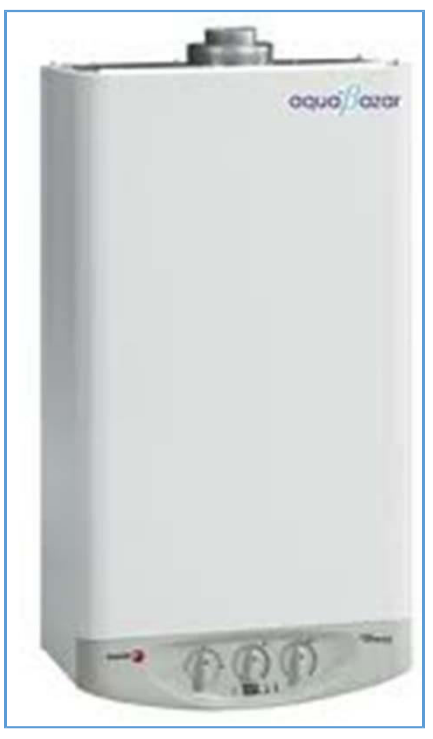

Erasmus+

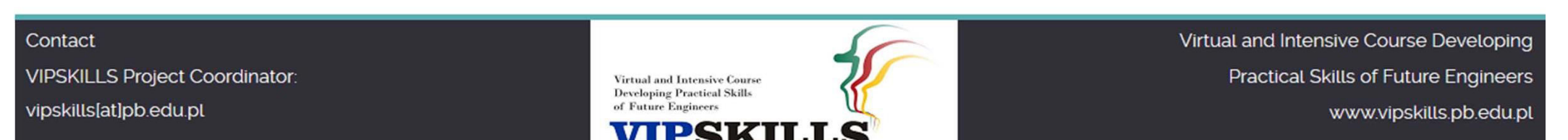

Frasmus+

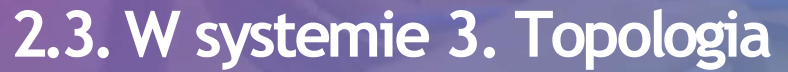

Contact

• Krok 1. Definiowanie systemu DWH

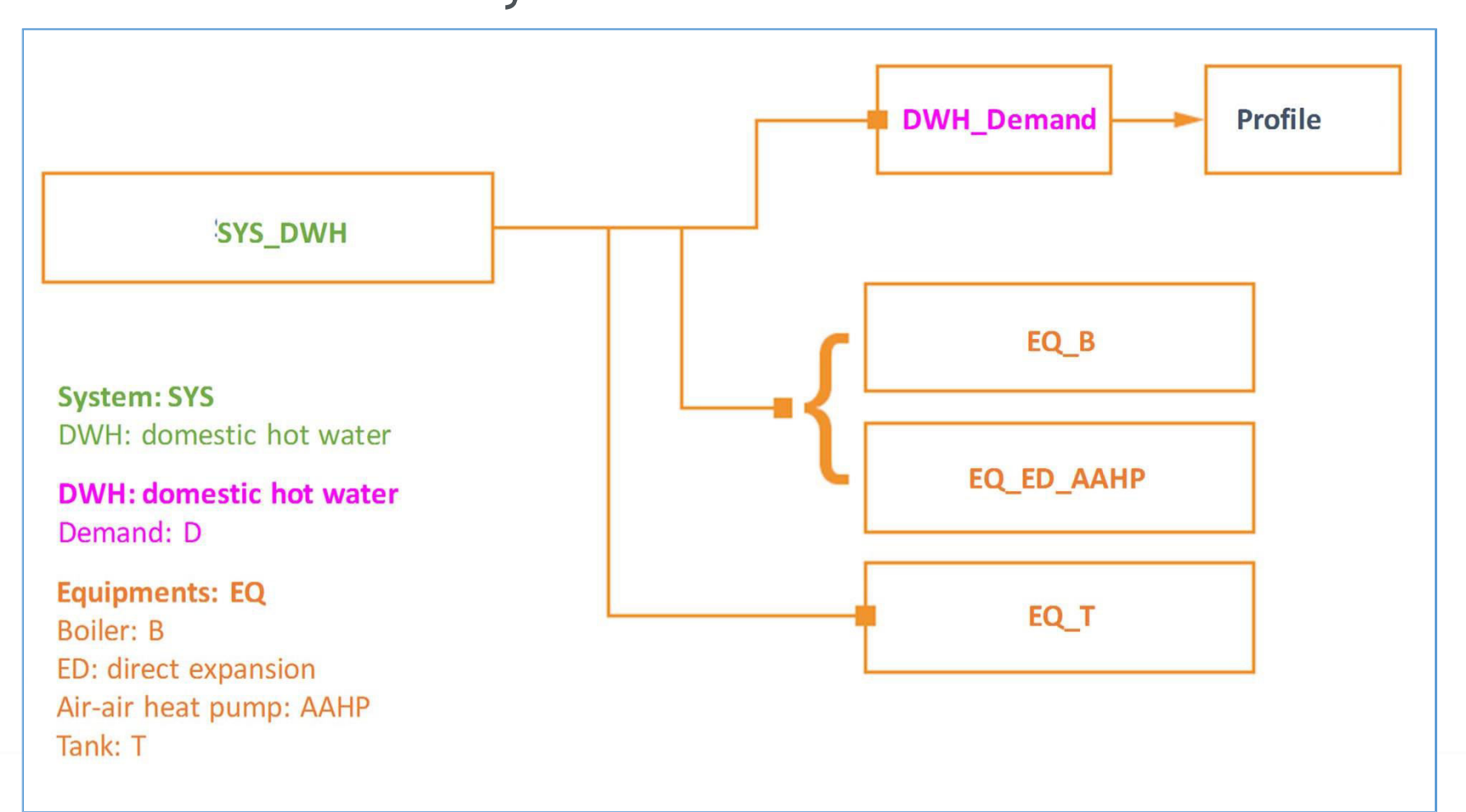

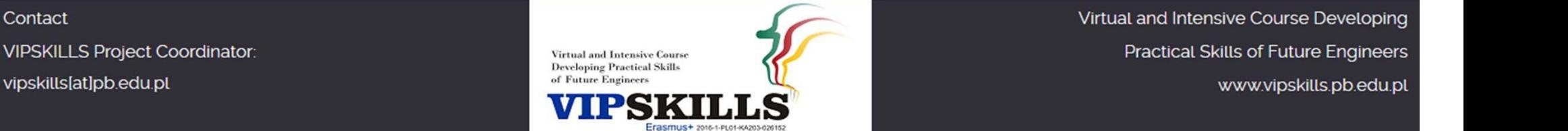

### **2.3. W systemie 3. Dane techniczne**

- System chłodzenia Słonecznego:
- Procentowa energia cieplna energii słonecznej: 70%
- Zapotrzebowanie na DWH:
- 2 sypialnie (3 osoby); 30 l/osoba dzień
- 90 l/dzień
- Kotła
- Paliwo: gaz ziemny
- Nominalna moc cieplna: 15 kW
- Nominalna sprawność cieplna: 90%

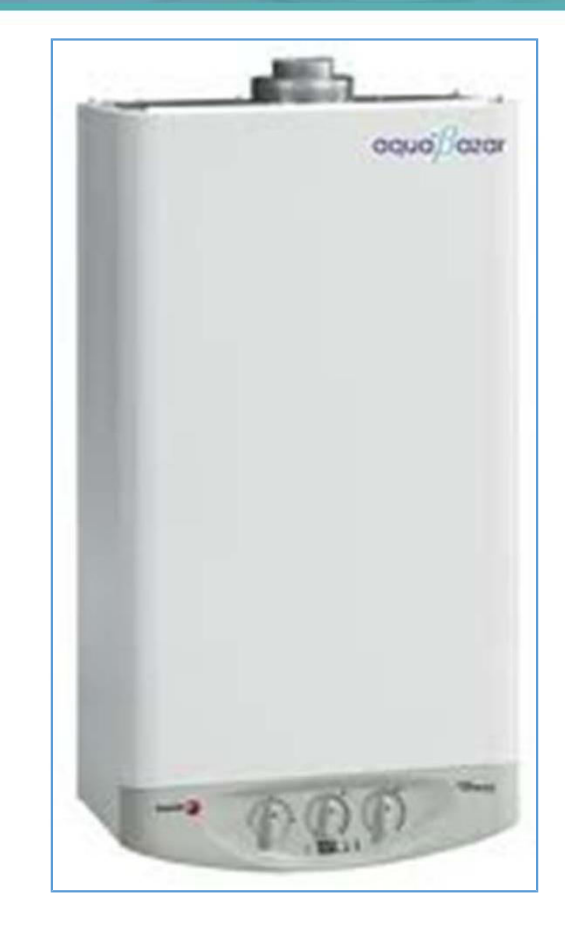

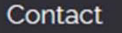

**VIPSKILLS Project Coordinator:** vipskills[at]pb.edu.pl

**Virtual and Intensive Course Developing Practical Skills** 

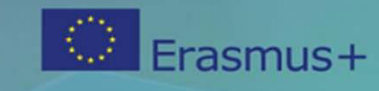

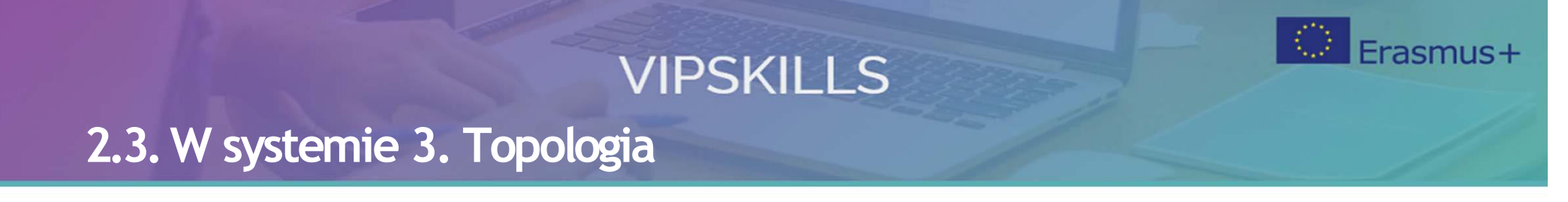

• W kroku 2. Definiowanie multizone Direct Expansion system powietrza

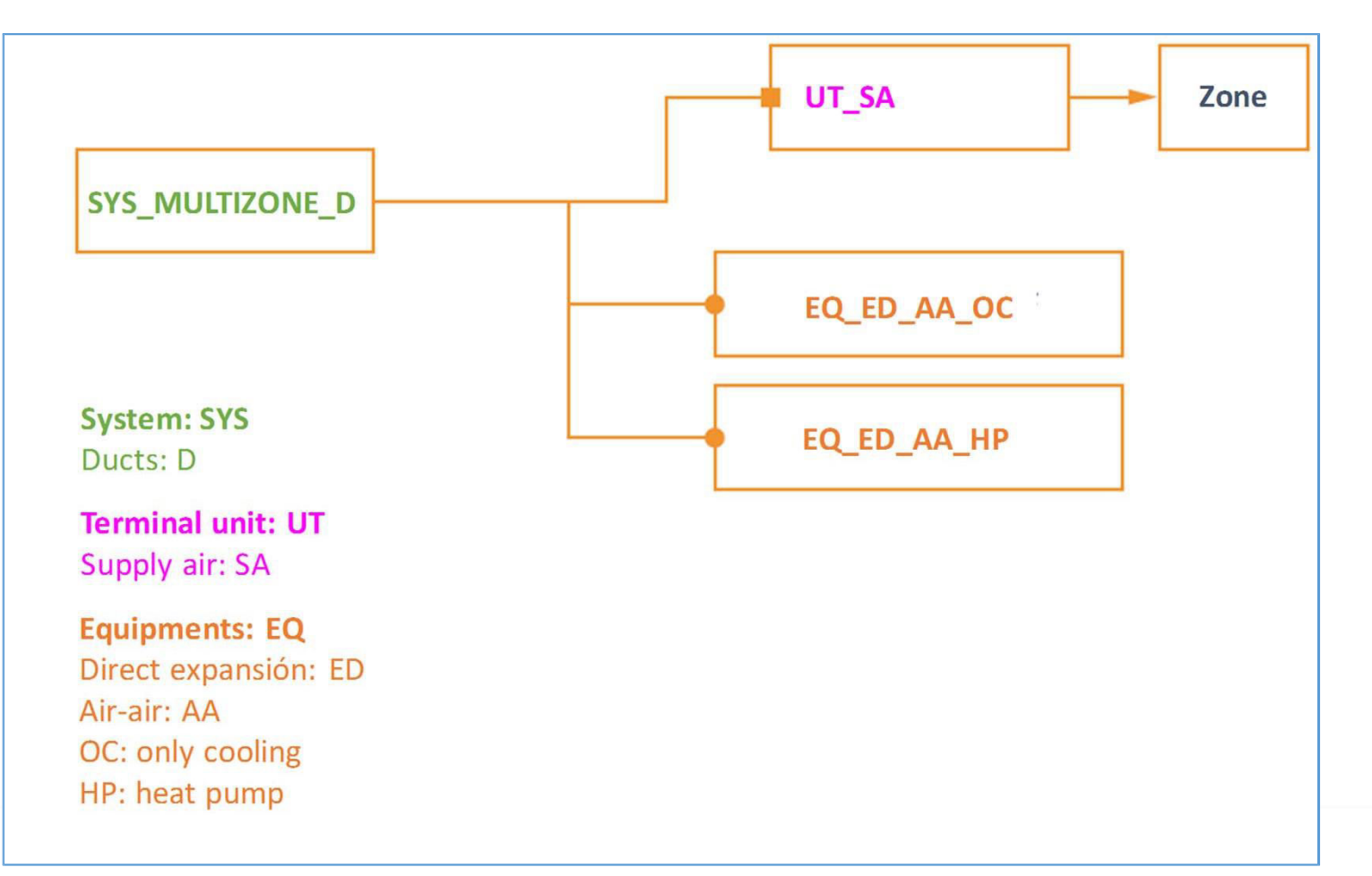

Contact

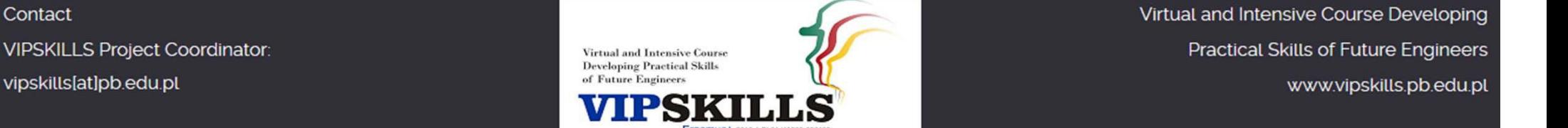

### **2.3. W systemie 3. Dane techniczne**

- System wielostrefowy z kanałem powietrznym:
- Jednostka zaciskowa dyfuzor powietrza:

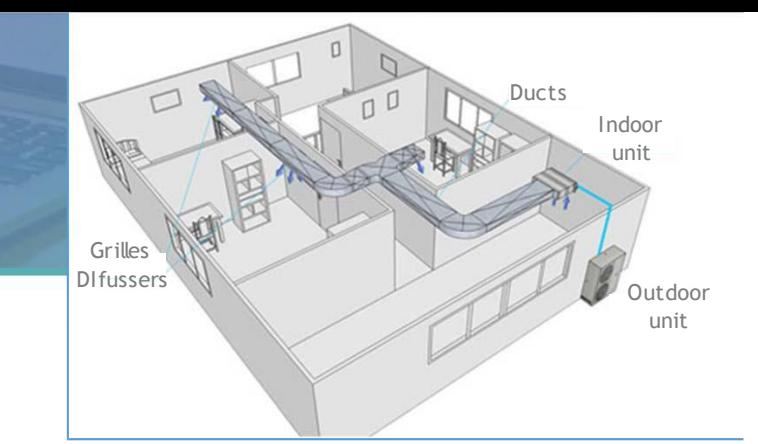

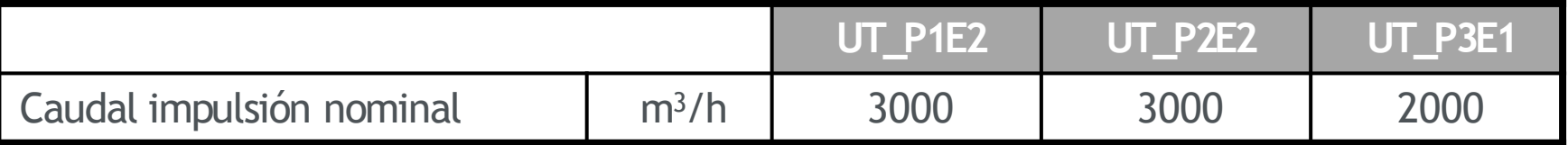

#### • Pompa ciepła:

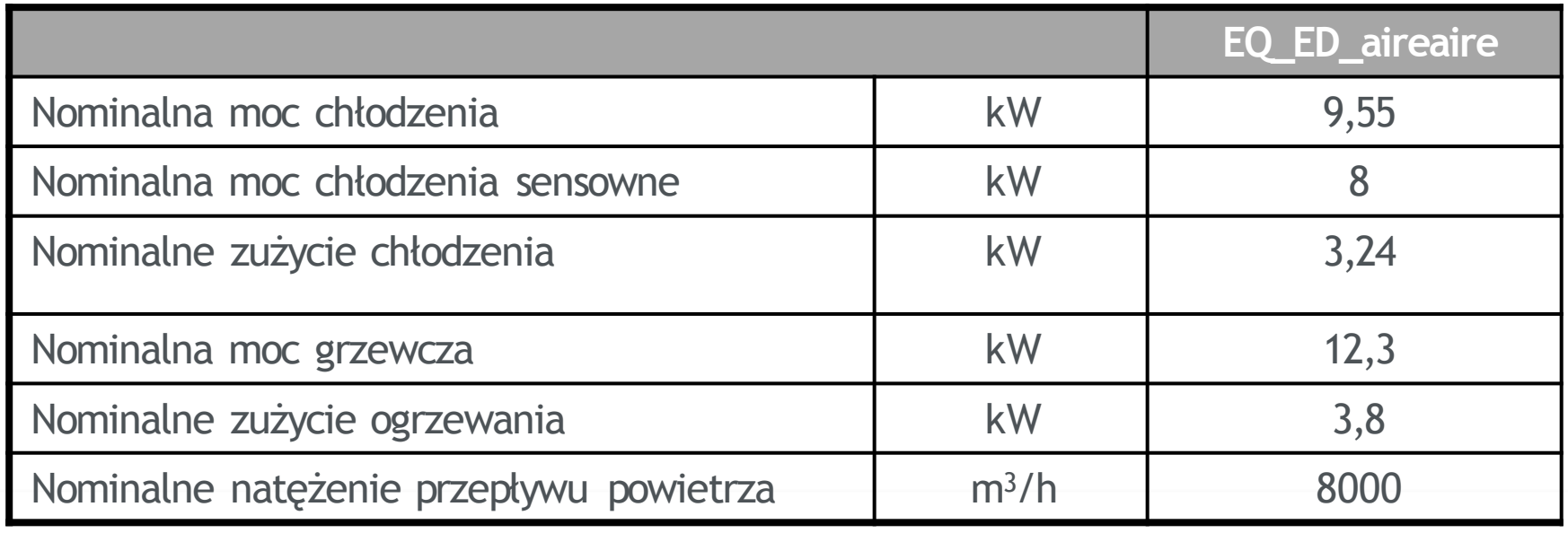

*Fuente: <http://www.airlan.es/catalogo/productos>‐detalle.php?idproducto=3&idcategoria=6 <http://www.airlan.es/documentos/ank.pdf>* **Virtual and Intensive Course** http://www.eurovent.com/en/certification.com/en/certified.com/en/certification.com/en/certified.com/en/certifi<br>Technologials.php?lg=en&rub=04&srub=01&select\_prog== *LCP‐HP&select\_partic=52&select\_marque=AERMEC&select\_class=LCP+%2F+A+%2F+P+%2F+R&tri\_chp=&debut\_affiche=46&indice\_affiche=1*

Virtual and Intensive Course Developing

**Practical Skills of Future Engineers** 

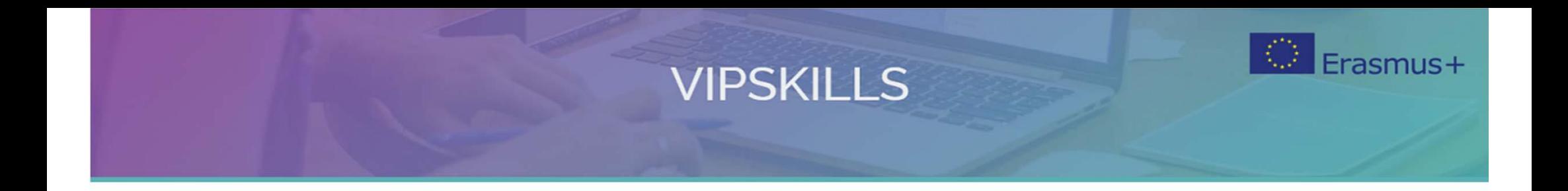

## **2.4. Importowanie współczynnika korekcji rzeczywistych urządzeń HVAC**

Contact **VIPSKILLS Project Coordinator:** vipskills[at]pb.edu.pl

**Virtual and Intensive Course Developing Practical Skills** of Future Engineers

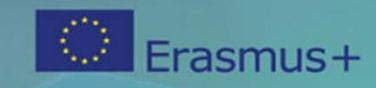

### **2.4. Calener VYP. Współczynniki korygujące**

- Symulacja systemów HVAC opiera się na użyciu funkcji, które zapewniają zachowanie urządzenia w zależności od pewnych zmiennych zewnętrznych.
- Przykładowo, całkowita moc chłodzenia/ogrzewania dostarczana przez autonomiczne urządzenia powietrze-powietrze waha się w zależności od temperatury suchej powietrza zewnętrznego i temperatury wilgotnego powietrza w pomieszczeniu.
- Te funkcje zmiany są dostarczane do zespołów poprzez odniesienia do tak zwanych "współczynników korygujących":
- Reprezentują one odmianę wydajności urządzenia, zmieniając pewne wielkości, na przykład Krzywe wydajności urządzenia jako funkcję częściowego obciążenia.

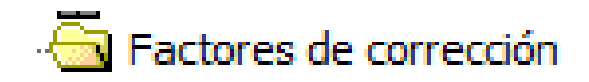

Contact **VIPSKILLS Project Coordinator:** vipskills[at]pb.edu.pl

Virtual and Intensive Course **Developing Practical Skill** 

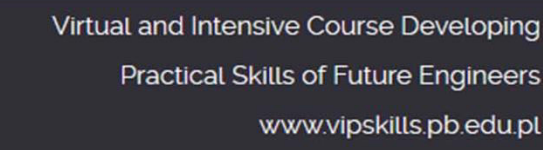

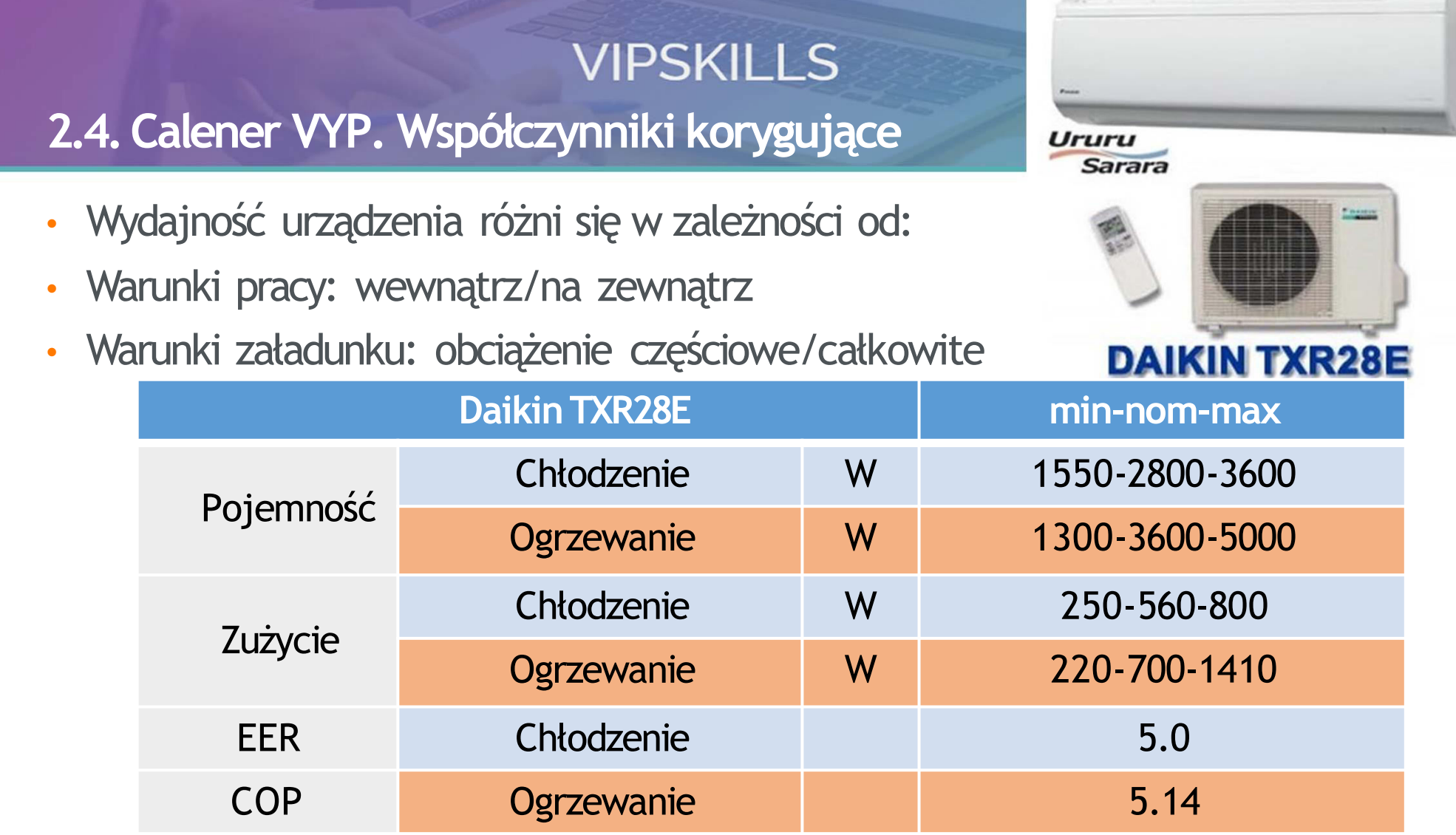

Warunki chłodzenia: temperatura suchego termometru w pomieszczeniu 27ºC; temperatura termometru mokrego 19ºC; temperatura suchego termometru na zewnątrz 35ºC

Warunki ogrzewania: temperatura suchego termometru w pomieszczeniu 20°C; zewnętrzna temperatura suchego termometru 7°C; Temperatura mokrego termometru 6ºC

**VIPSKILLS Project Coordinator:** vipskills[at]pb.edu.pl

Contact

**Virtual and Intensive Course Developing Practical Skills** of Future Engineer. Frasmus+ 2016-1-PL01-KA203-02615

## **VIPSKILLS 2.4. Calener VYP. Współczynniki korygujące**

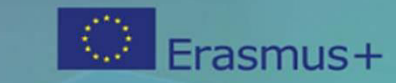

- Współczynniki korygujące są definiowane przez tabele i równania
- Współczynniki korygujące są ładowane automatycznie po zdefiniowaniu urządzeń lub jednostek zaciskowych

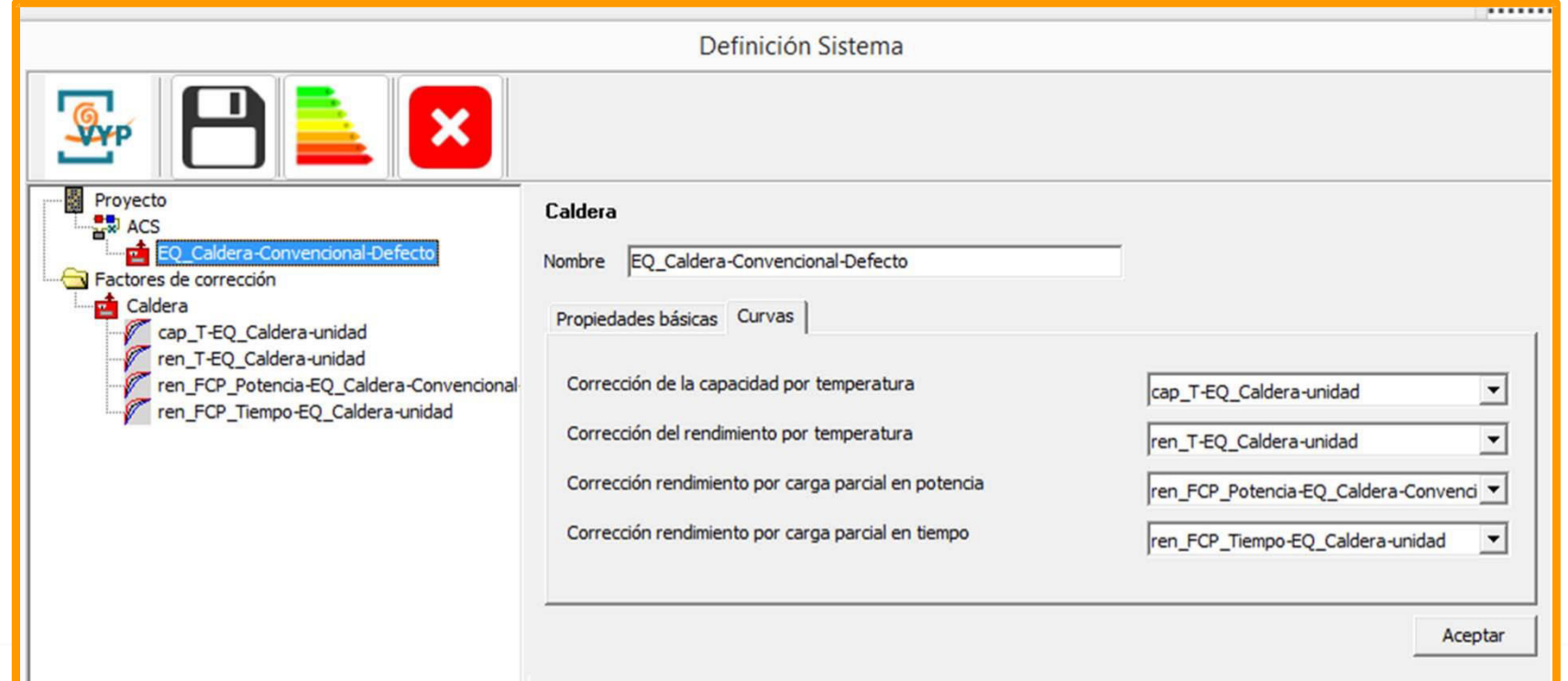

*Calener VYP .Factores de corrección: de equipos<http://www.codigotecnico.org/images/stories/pdf/aplicaciones/lider>‐calener/ManualDeUsuarioHULC‐20151221.pdf*

Contact **VIPSKILLS Project Coordinator:** vipskills[at]pb.edu.pl

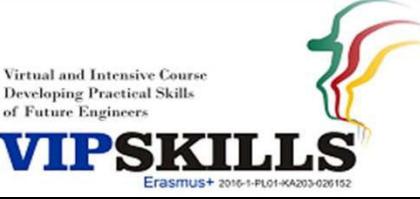

## **VIPSKILLS 2.4. Współczynnik korekcji z CalenerBD**

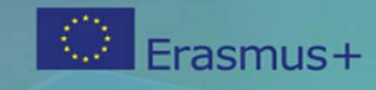

## • CALENER BD

- Oprogramowanie, które zawiera bazę danych urządzeń HVAC
- Calener BD może eksportować współczynnik korygujący prawdziwego sprzętu HVAC do HULC

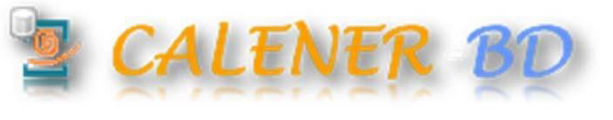

- Przepływ pracy:
- Zainstaluj oprogramowanie Calener BD
- Upate Calener wersji BD
- Rozbudowuj bazę danych Calener BD
- Wybierz sprzęt HVAC firmy Calener BD
- Eksport urządzeń HVAC z Calener BD do HULC
- *<http://jfc.us.es/CALENER/calener>‐bd/*

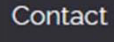

**VIPSKILLS Project Coordinator:** vipskills[at]pb.edu.pl

**Virtual and Intensive Course Developing Practical Skill** 

#### Frasmus+ **VIPSKILLS 2.4. Współczynnik korekcji z CalenerBD. Przykład. System 4. Opis**

• DWH: kocioł na gaz ziemny • Multisplit chłodzenie/ogrzewanie w P1, P2 y P3: Mitshubishi **P3E1 Unidad Interior: FDK22KXE6D** Categoria Split pared  $\circ$   $\circ$   $\circ$ **Unidad Interior: FDK45KXE6D** P2E2 Categoria Split pared **Unidad Interior: FDK45KXE6D** P1E2 Categoria Split pared  $\lambda$ Unidad Exterior Cond. Aire: FDC112KXE6 Micro KX6 Categoria Contact Virtual and Intensive Course Developing **VIPSKILLS Project Coordinator: Practical Skills of Future Engineers Virtual and Intensive Course Developing Practical Skills** vipskills[at]pb.edu.pl www.vipskills.pb.edu.pl

## & CALENER-BD VIPSKILLS **2.4. Współczynnik korekcji z CalenerBD. Przykład. Systemu 4**

Frasmus+

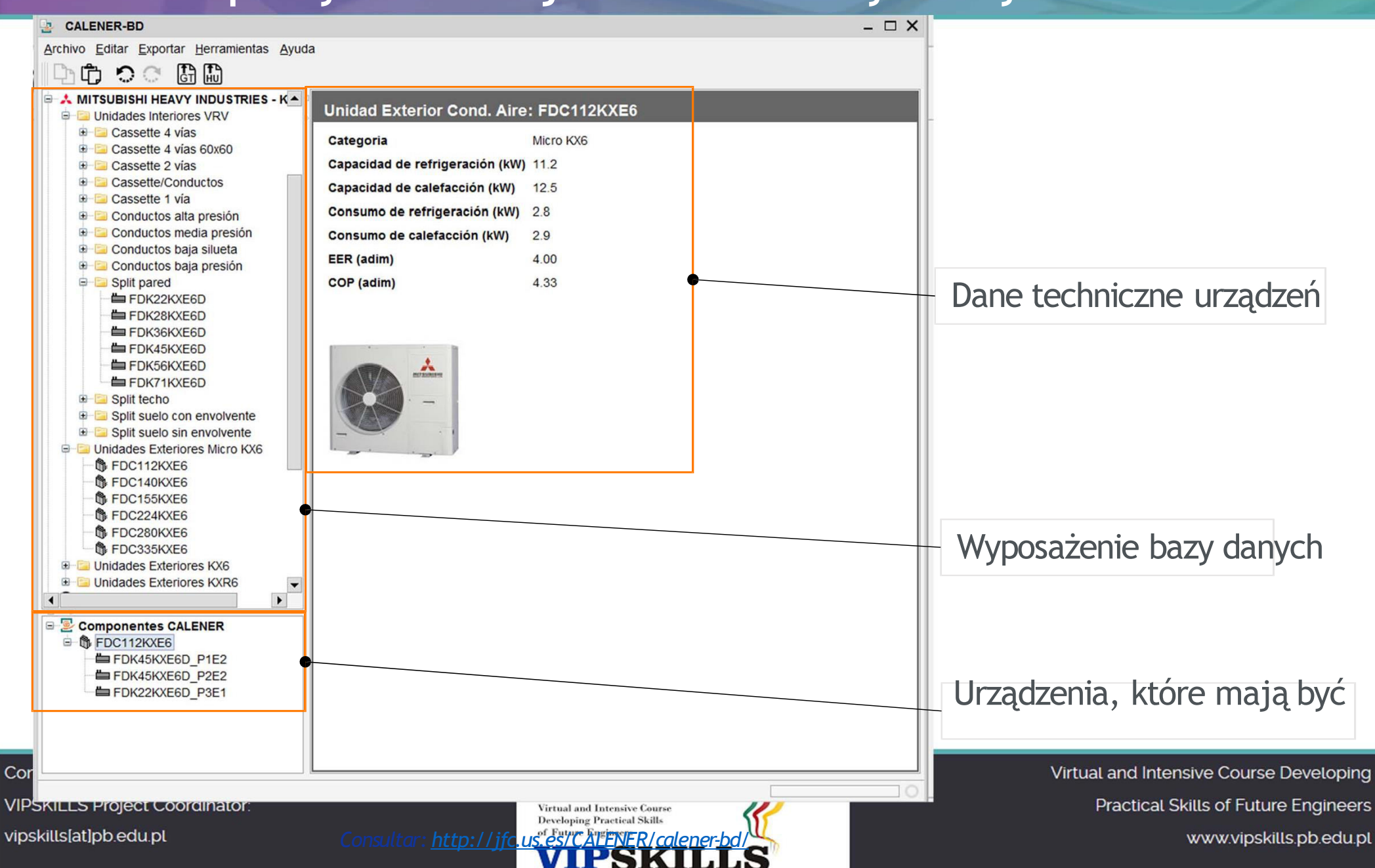

#### $\langle \hat{\zeta} \rangle$ **VIPSKILLS** CALENER-BD **2.4. Współczynnik korekcji z CalenerBD. Przykład. Systemu 4**

• Eksport z CalenerBD

Contact

**VIPSKILLS PI** vipskills[at]pb

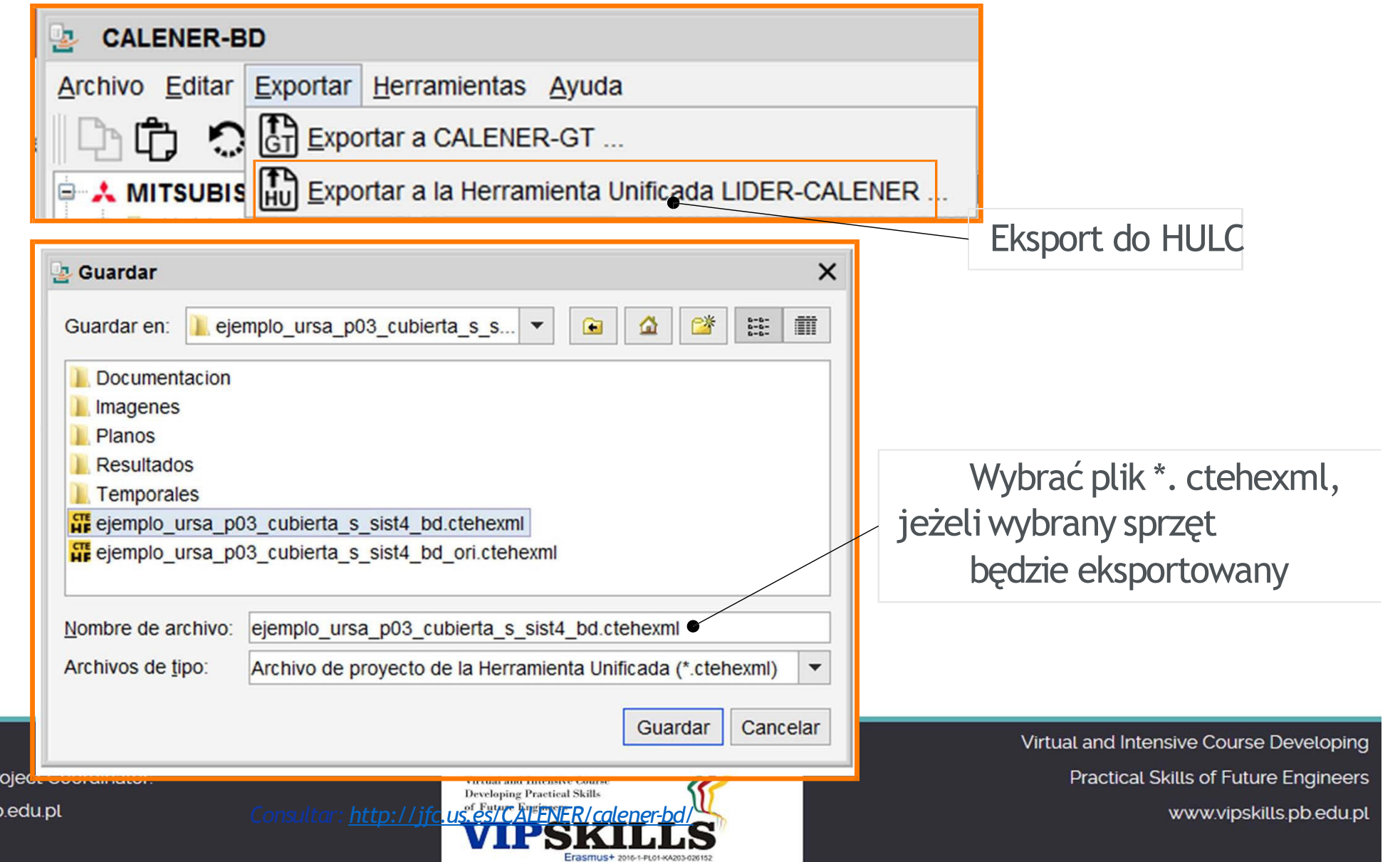

Erasmus+

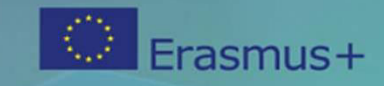

#### **VIPSKILLS** E CALENER-BD **2.4. Współczynnik korekcji z CalenerBD**

- W CalenerBD:
- Eksport wybranego sprzętu do HULC wybranego w oknie "Componentes CALENER".
- Wybierz plik HULC, w którym wybrany sprzęt będzie eksportowany (na przykład Project\_name. ctehexml)
- Po wyeksportowaniu proccess oryginalny plik wybrany jest zapisywany dla bezpieczeństwa jako: "Project\_name\_ori. ctehexml"
- Eksportowane urządzenia są zawarte w pliku: Project\_name. ctehexml
- Oryginalny plik jest zapisywany dla sevurity w: Project\_name\_ori. ctehexml

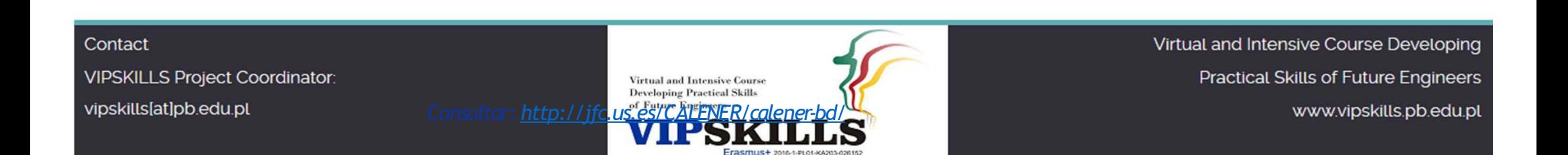

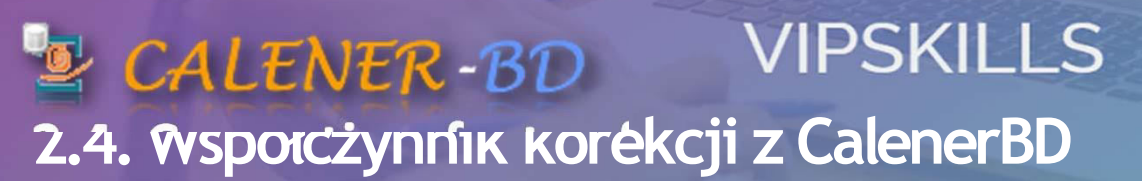

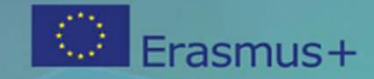

### • Importowane urządzenia w HULC

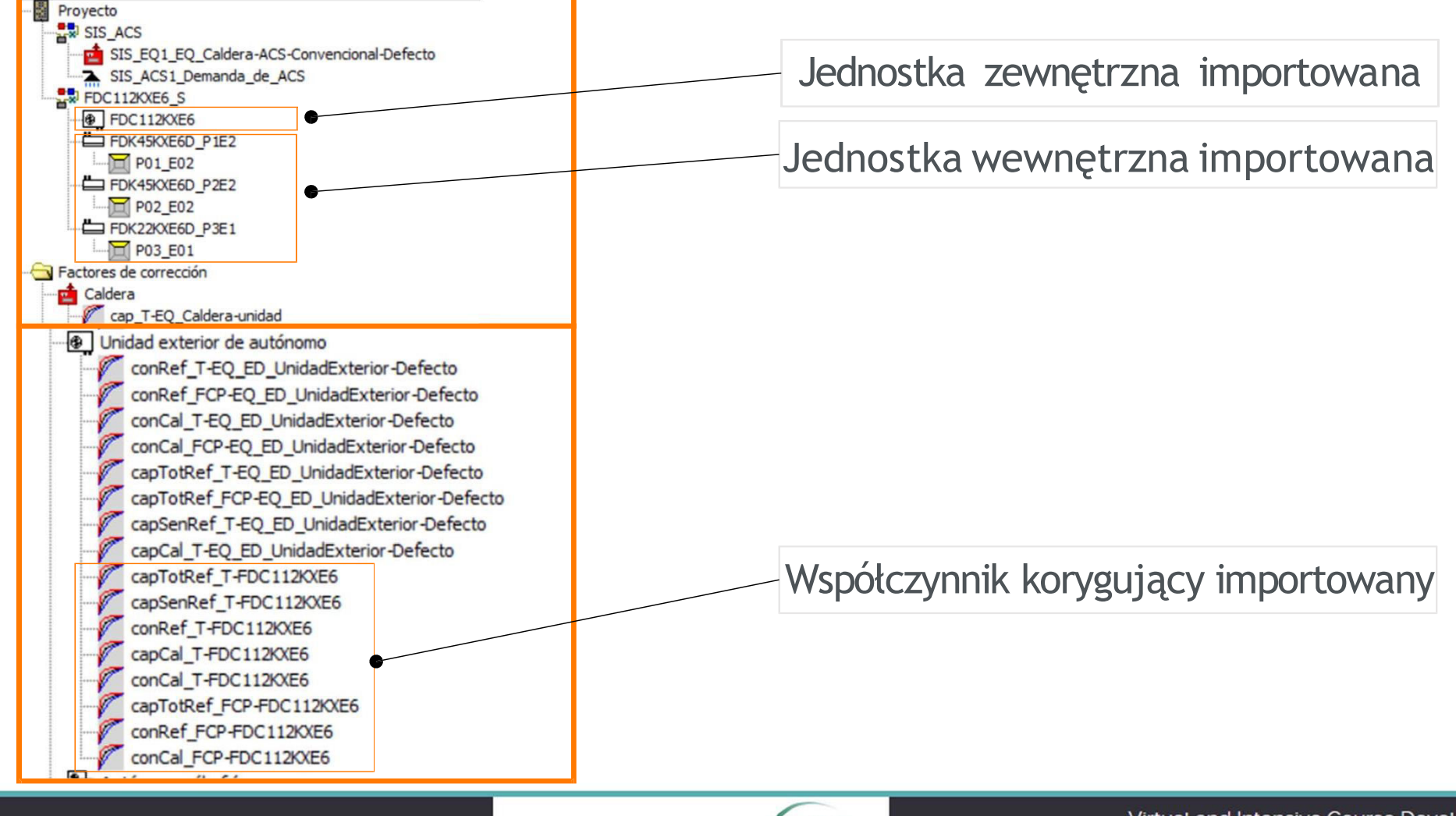

Contact

**VIPSKILLS Project Coordinator:** 

vipskills[at]pb.edu.pl

**Virtual and Intensive Course Developing Practical Skills** *Consultar:* http://jfc.us.es/CALENER/cal

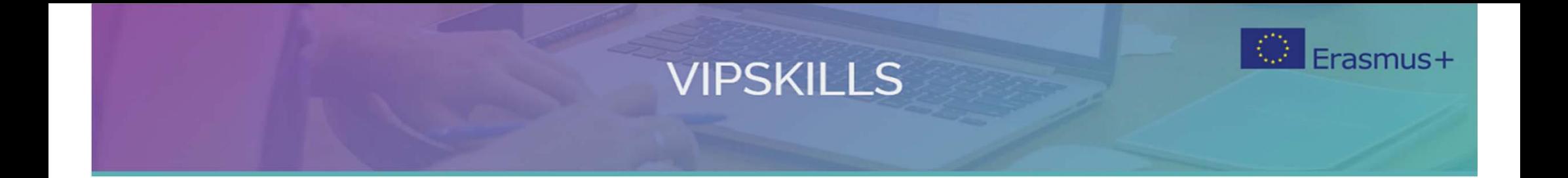

## **2.5. Analiza wyników zużycia energii**

Contact VIPSKILLS Project Coordinator: vipskills[at]pb.edu.pl

**Virtual and Intensive Course Developing Practical Skills** of Future Engineers

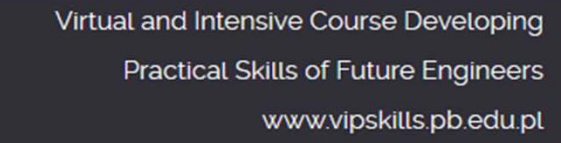

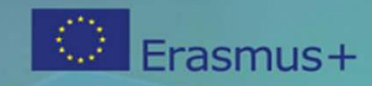

### **2.5. Analiza wyników zużycia energii**

- 1. Analize wyniki zużycia energii w domu mieszkalnym z różnymi systemami (1 do 4)
- 2. Porównaj wyniki emisji CO2 z różnymi systemami (1 do 4)
- 3. Analize wpływ efektywności energetycznej domu mieszkalnego w odniesieniu do:
- 4. Rodzaj paliwa
- 5. Pokrycie cieplne słoneczne
- 6. Temperatura ciepłej wody do ogrzewania
- 7. Stosowanie strategii efektywności energetycznej w celu zmniejszenia zużycia energii

Contact **VIPSKILLS Project Coordinator:** vipskills[at]pb.edu.pl

Virtual and Intensive Course **Developing Practical Skill** 

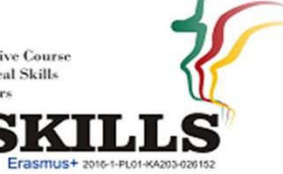

Frasmus+

### **2.5. Analiza wyników zużycia energii**

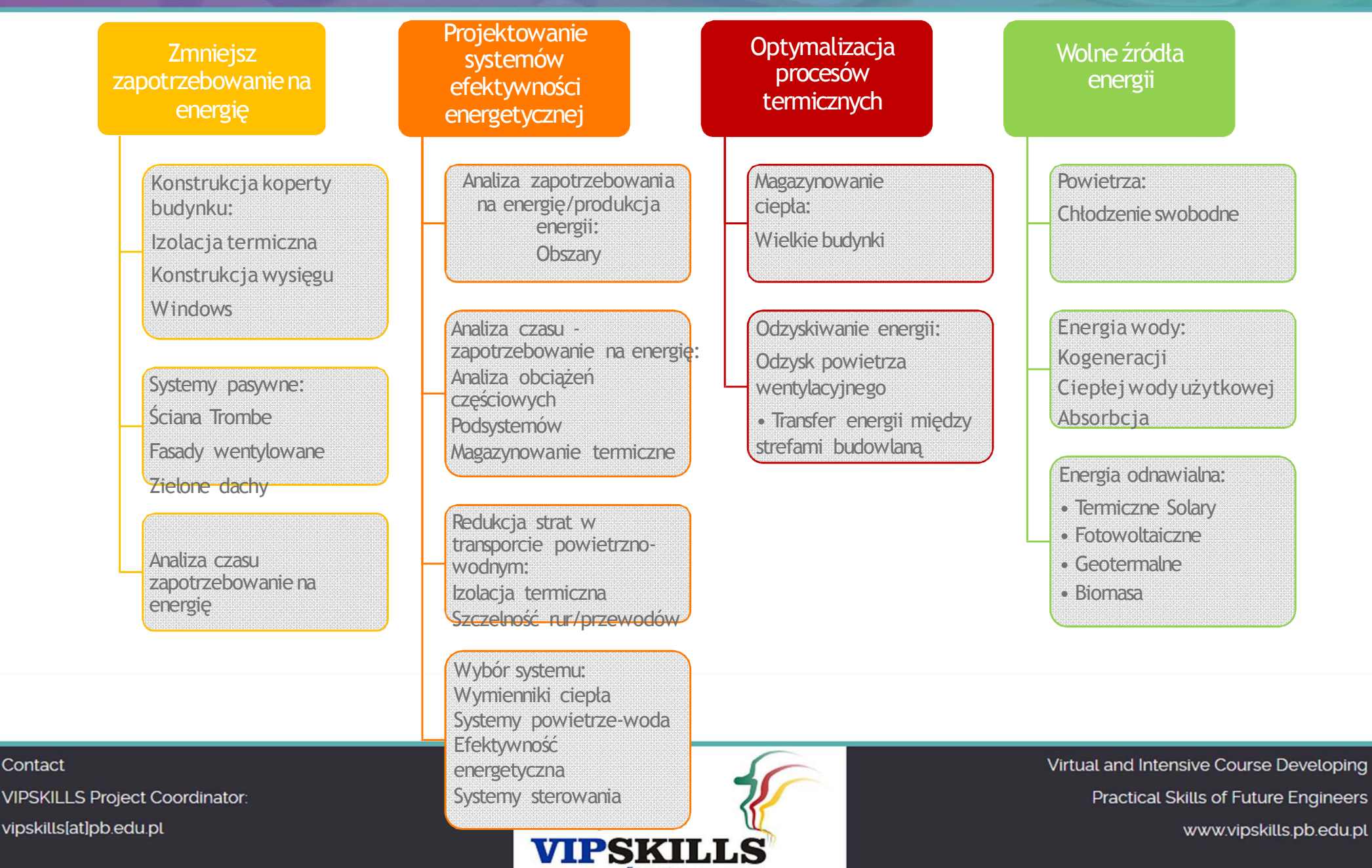

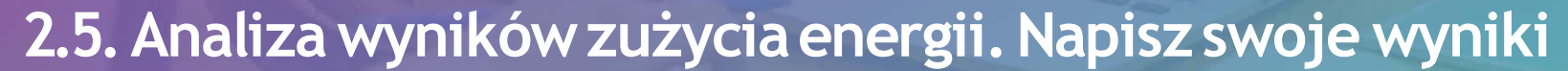

#### Test Energy Efficiency Air Systems in a residential house.

instructions: fill the blanks of each HVAC air system corresponding to the primary energ and CO2 emissions

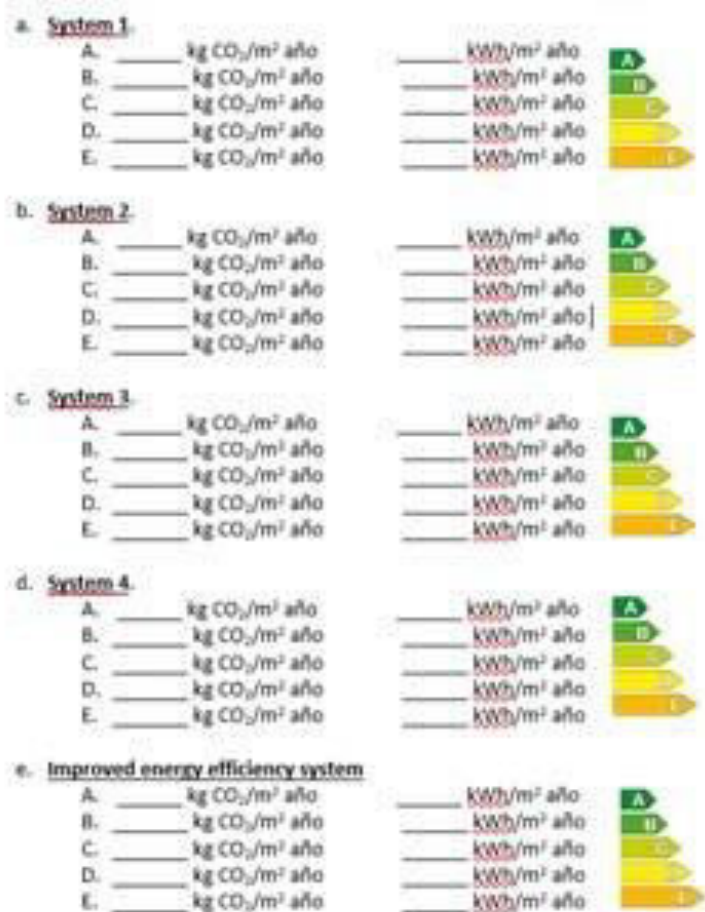

Contact **VIPSKILLS Project Coordinator:** vipskills[at]pb.edu.pl

**Virtual and Intensive Course Developing Practical Skills** of Future Engineers

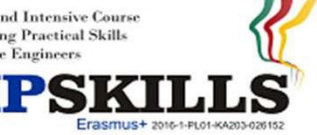

Virtual and Intensive Course Developing Practical Skills of Future Engineers www.vipskills.pb.edu.pl

Frasmus+

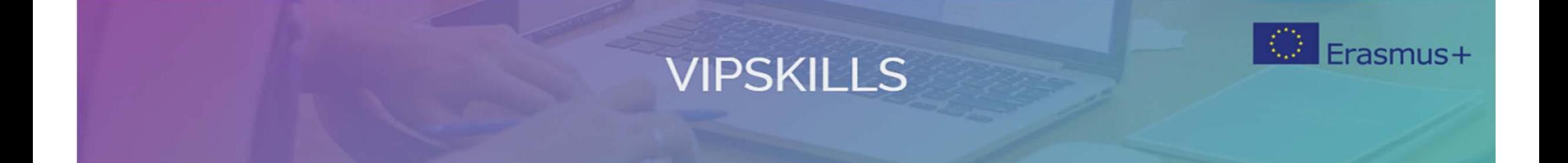

### **Literatura**

Contact VIPSKILLS Project Coordinator: vipskills[at]pb.edu.pl

Virtual and Intensive Course<br>Developing Practical Skills of Future Engineers

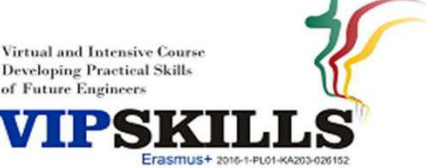

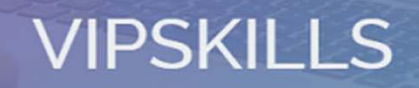

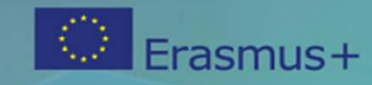

#### **References**

- HULC, Herramienta Unificada LIDER CALENER
	- <http://www.codigotecnico.org/index.php/herramienta>‐unificada‐lider‐calener/index.php/es/menu‐recursos/menu‐aplicaciones/282‐herramienta‐unificada‐lider‐calener
- HULC User manual. Herramienta Unificada LIDER CALENER
	- <http://www.codigotecnico.org/images/stories/pdf/aplicaciones/lider>‐calener/ManualDeUsuarioHULC‐20151221.pdf

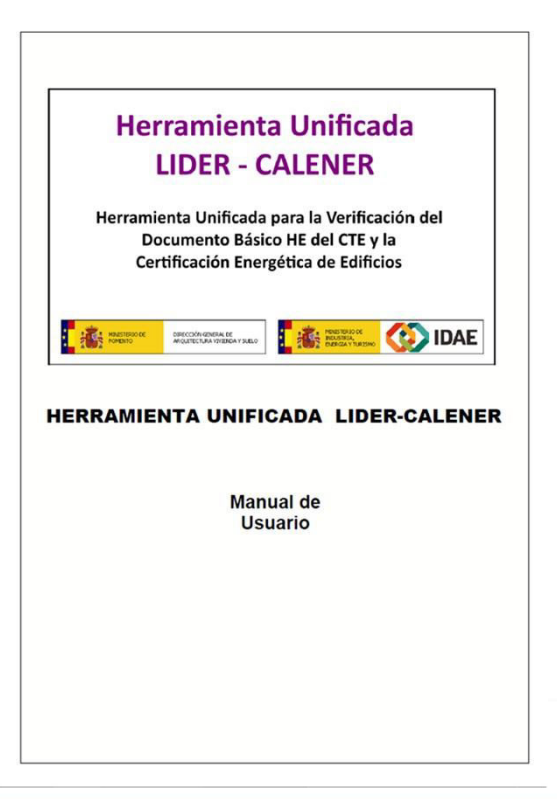

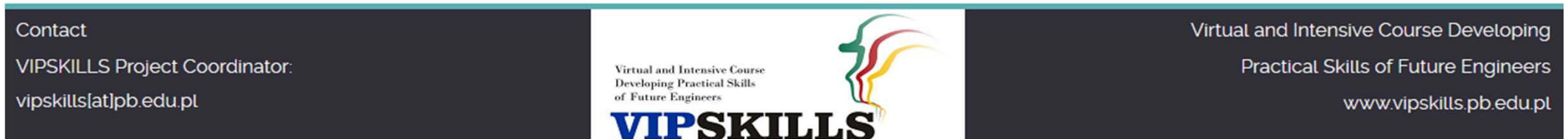

Erasmus+ 2016-1-PL01-KA203-026152

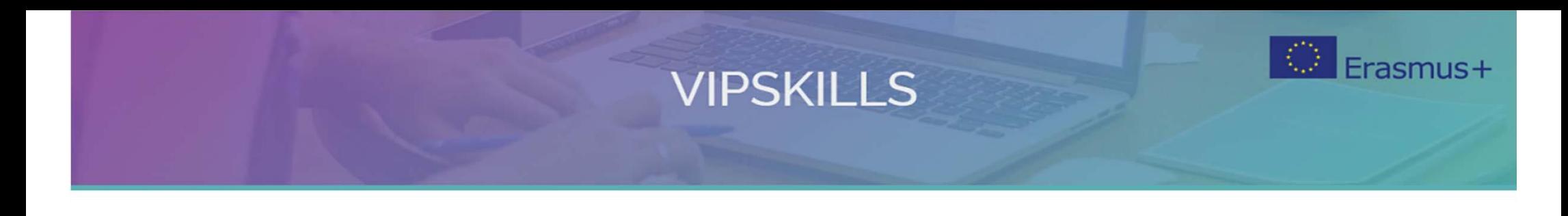

#### **The presentation is available on license Creative Commons Attribution-ShareAlike 4.0 International.**

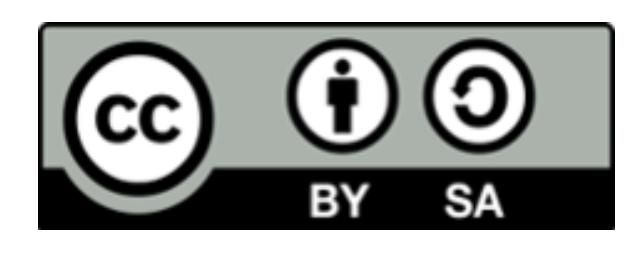

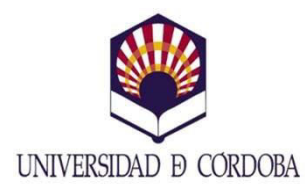

of Future Engineer

Materials prepared by:

Manuel Ruiz de Adana

www.vipskills.pb.edu.pl

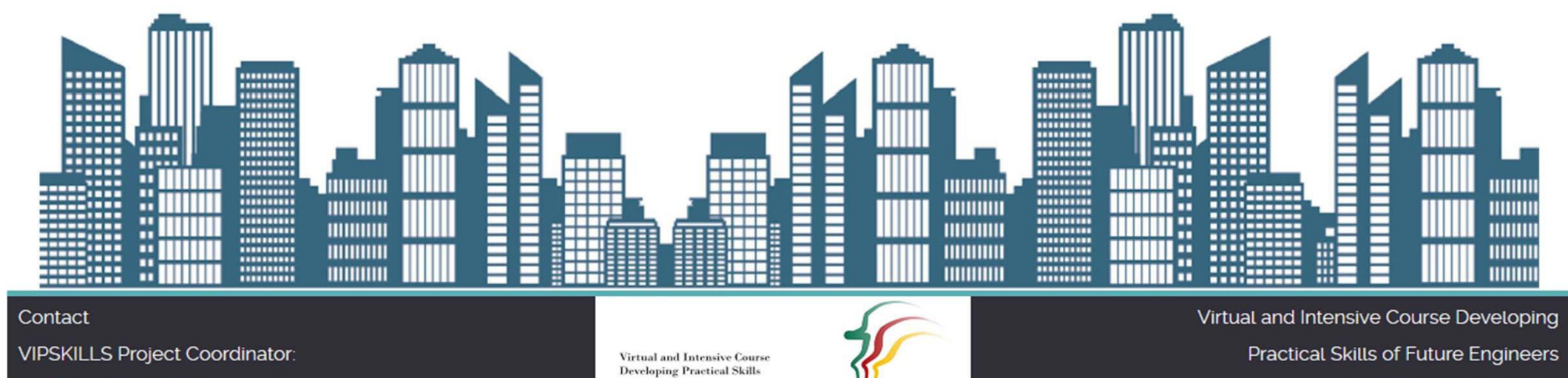

vipskills[at]pb.edu.pl

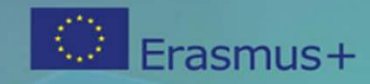

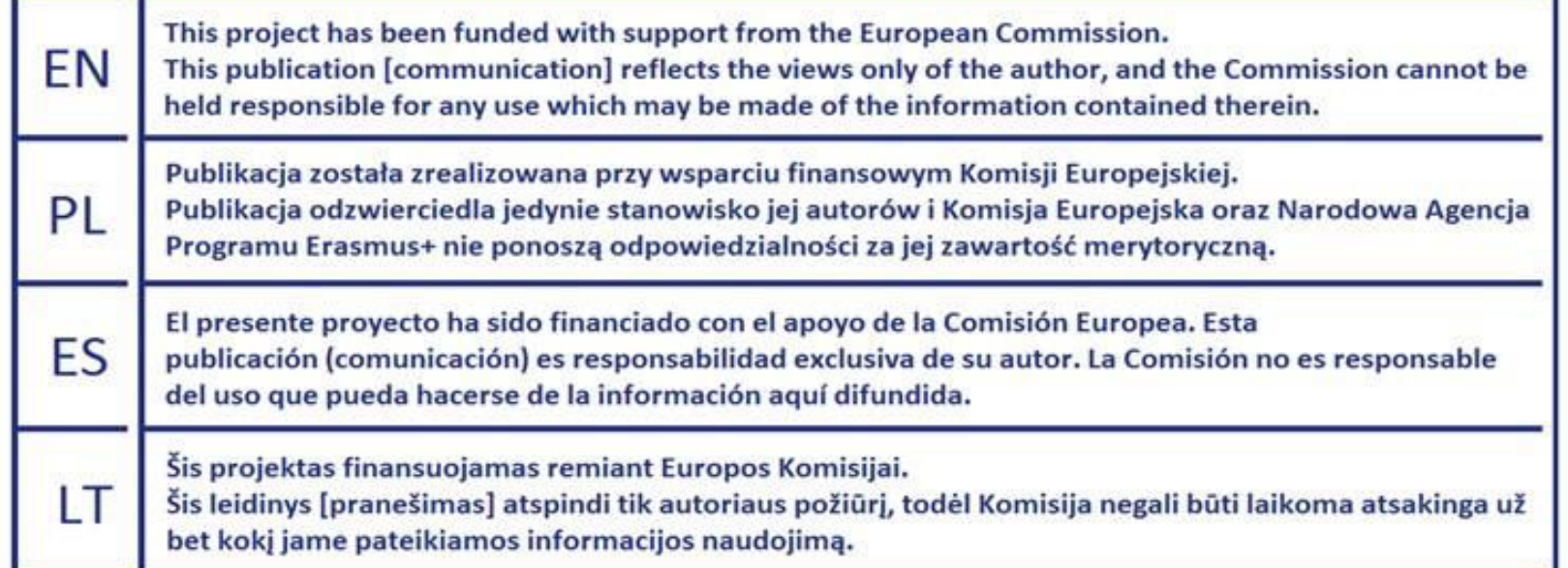

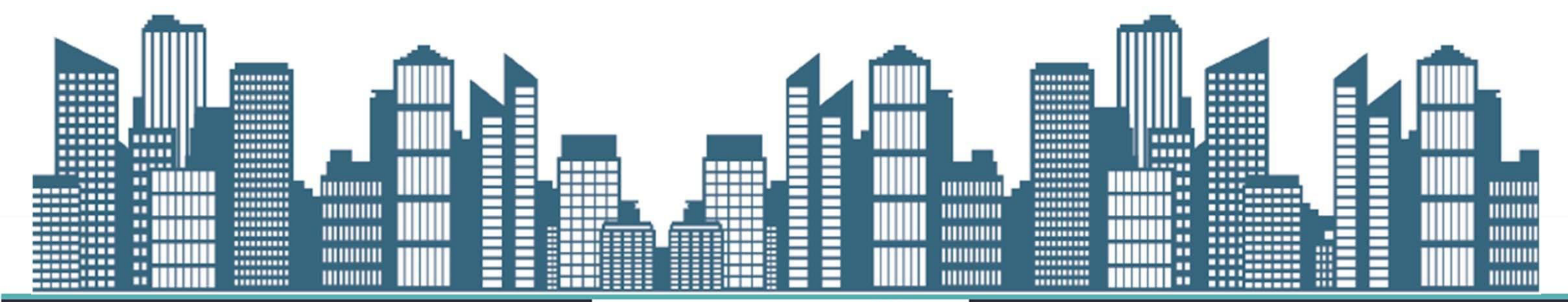

Erasmus+ 2016-1-PL01-KA203-026152

#### Contact

**VIPSKILLS Project Coordinator:** 

vipskills[at]pb.edu.pl

**Virtual and Intensive Course Developing Practical Skills** of Future Engineers SKI

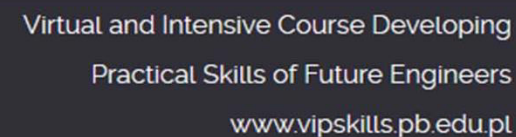